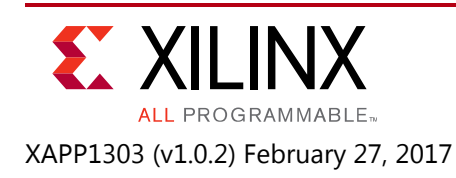

# **Integrating LogiCORE SEM IP with AXI in Zynq UltraScale+ Devices**

Author: Michael Welter

# **Summary**

This application note outlines how to use a Zynq® UltraScale+™ MPSoC in conjunction with the LogiCORE™ IP UltraScale+ architecture Soft Error Mitigation (SEM) controller. The reference design provides an example of how the SEM controller is integrated with a processing system (PS). A Xilinx® ZCU102 board is targeted, but the design can be changed for different devices, family architectures, and boards. The PS interfaces with the SEM controller using the AXI4-Lite interface. The AXI4-Lite interface should be used to monitor the health of the SEM controller and to aid in debugging if an error condition is encountered. Reports from the SEM controller are read from a FIFO using this interface. These reports provide the most detailed information about the health of the SEM controller. Control, status, and interrupt information is provided through an AXI4-Lite register interface. Status from the register interface is less detailed than the report information from the FIFO. The interrupts are configurable and are used to inform the PS when the SEM controller needs to be serviced, such as when the SEM controller detects an error in configuration memory.

Alternatively, *Integrating LogiCORE SEM IP in Zynq UltraScale+ Devices* (XAPP1298) [\[Ref 1\]](#page-55-0) outlines how to use a Zynq UltraScale+ MPSoC in conjunction with the LogiCORE IP UltraScale+ architecture SEM controller. Instead of using an AXI4-Lite interface, it uses a minimal set of the Zynq MPSoC processor's extended multiplexed I/O (EMIO) general purpose I/O (GPIO) pins to communicate with and manage the SEM controller.

# **Reference Design**

The reference design was created using Vivado® Design Suite 2016.2 IP integrator.

Download the [reference design files](https://secure.xilinx.com/webreg/clickthrough.do?cid=475463) for this application note from the Xilinx website.

This reference design, illustrated in [Figure 1](#page-2-0) and [Figure 2](#page-4-0), uses AXI4-Lite to connect the SEM controller to the Zynq UltraScale+ MPSoC block. This design consists of the following Vivado IP integrator blocks:

- Zynq UltraScale+ MPSoC
- Processor System Reset Controls the sequencing of reset deassertion
- AXI Interconnect Allows multiple AXI peripherals to be connected to the Zynq UltraScale+ MPSoC block
- AXI Interrupt controller Provides a single interrupt from all of the AXI peripherals to the Zynq UltraScale+ MPSoC block

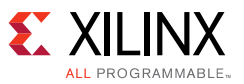

- Utility buffer Buffer configured as an IBUFDS
- UltraScale architecture Soft Error Mitigation controller
- AXI2SEM module Numerous modules for providing the AXI interface to and from the UltraScale Soft Error Mitigation controller
- Constant Used to drive a constant value on a signal or bus
- Concat Used to concatenate signals and smaller buses of varying widths into a larger bus
- Slice Used to rip bits of a bus

Refer to [Figure 1](#page-2-0), [Figure 2](#page-4-0), and [Figure 3](#page-5-0) in [Hardware](#page-1-0) for illustrations.

AXI2SEM connects to the PS through the AXI Interconnect. The interconnect allows for other AXI peripherals to be connected to the PS. In this reference design the AXI Interrupt controller is also connected to the AXI Interconnect. The AXI2SEM module has numerous submodules and is essentially a bridge to allow communication between the PS and the SEM controller. See [Figure 3](#page-5-0) for the block design. A register interface in AXI2SEM allows the PS to send commands to the SEM controller. It is also used to provide SEM controller health and status information to the PS. See [Appendix A—AXI2SEM Register Definition](#page-49-0) for the AXI2SEM register definition. Using the AXI4-Lite interface, the PS writes all SEM commands to a FIFO. All status information from the SEM controller is read from another FIFO using the same AXI4-Lite interface. The ICAP interface is arbitrated for using the AXI2SEM ICAP register.

In this reference design, the AXI4-Lite interface operates at 100 MHz while SEM operates at an asynchronous clock rate of 74.25 MHz. This reference design uses a minimal set of interrupts to demonstrate the design. After the PS initializes the SEM controller via the ICAP register, the PS detects that the SEM Ready interrupt has been asserted. This signifies that SEM initialization completed. The interrupt is serviced and the initialization report is read from the log FIFO. The log FIFO contains the SEM controller's ASCII status information because the SEM UART interface is not used. Then the PS injects a correctable error into the configuration memory of the PL. The SEM controller detects the error and performs correction. This causes a correction state interrupt to trigger (this interrupt is triggered from the status\_correction signal of the SEM controller). The PS services this interrupt and reads the correction report from the log FIFO. Finally, the PS injects an uncorrectable error. The SEM controller detects the error, is unable to correct it, but an uncorrectable interrupt is generated from the status\_uncorrectable signal from the SEM controller. The interrupt is serviced and you are instructed to reconfigure the FPGA.

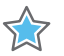

**IMPORTANT:** *This application and all supporting files are for demonstration purposes only. All files are delivered as is. This reference design is not intended to be a drop-in solution. After integrating this reference design into a new design, thorough verification is required to ensure the resulting solution meets functional and reliability goals.*

## <span id="page-1-0"></span>**Hardware**

### *Reference Design*

[Figure 1](#page-2-0) shows a high-level block diagram of the reference design. A PC connects to the evaluation board JTAG port and USB to Serial port. A more detailed Vivado IP integrator

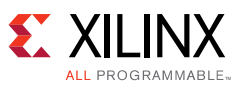

diagram is shown in [Figure 2](#page-4-0). The PS is used to send commands to the SEM controller. The AXI2SEM module converts the AXI transaction (or transactions) to SEM commands in its register interface module. Then it sends the commands to the SEM controller. The AXI2SEM module provides SEM status to the PS through the register interface. An IP interrupt controller is instantiated in the AXI2SEM module to pass interrupts to the PS. SEM mitigation actions should be based upon the interrupts. The interrupt from AXI2SEM is connected to the AXI Interrupt controller, which then sends the interrupt to the PS. The AXI Interrupt controller is used to combine multiple AXI peripheral interrupts into a single interrupt that is connected to the PS. In this reference design, the AXI2SEM module is the only other AXI peripheral.

<span id="page-2-0"></span>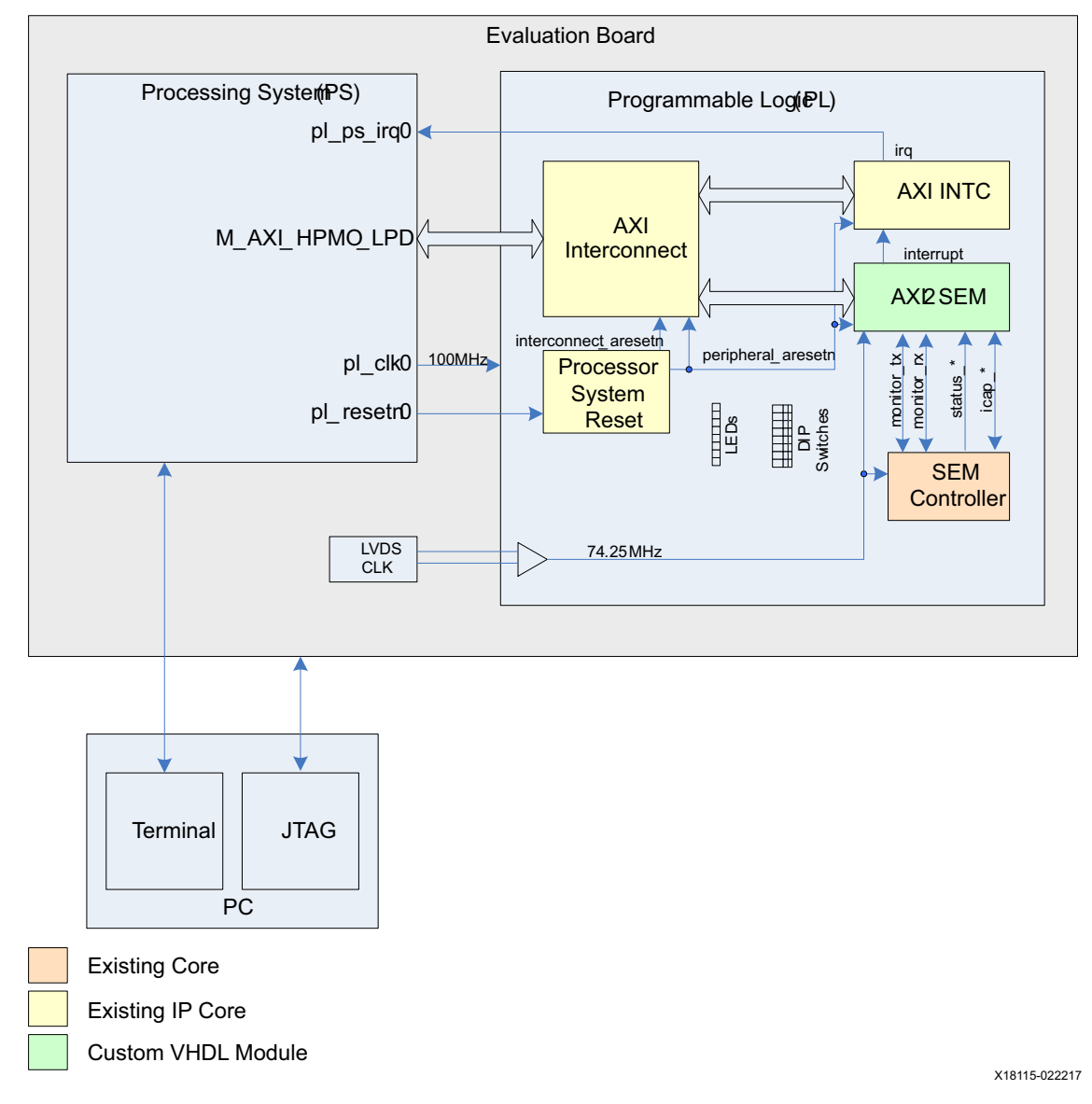

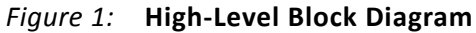

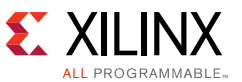

AXI2SEM uses the signals listed in [Table 1](#page-3-0) to provide visual indicators by connecting them to the evaluation board GPIO LEDs.

<span id="page-3-0"></span>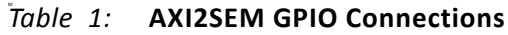

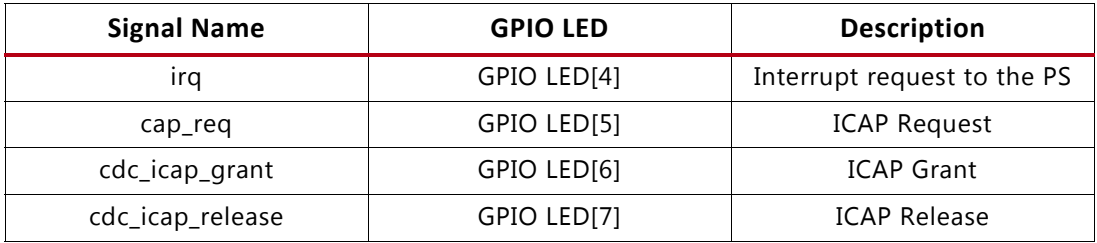

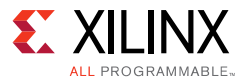

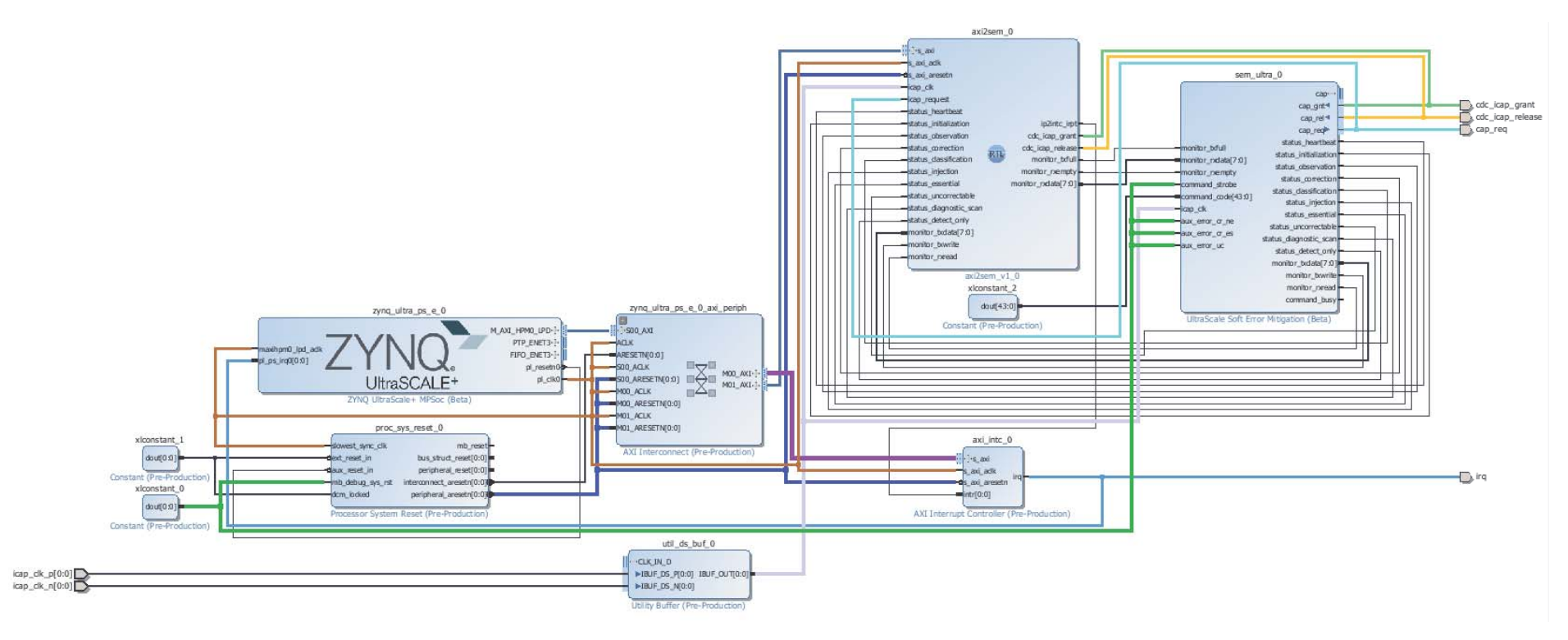

X18116-022217

<span id="page-4-1"></span><span id="page-4-0"></span>*Figure 2:* **Vivado IP Integrator Diagram**

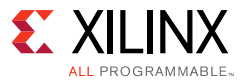

#### The AXI2SEM block diagram is shown in [Figure](#page-5-1) 3.

<span id="page-5-1"></span>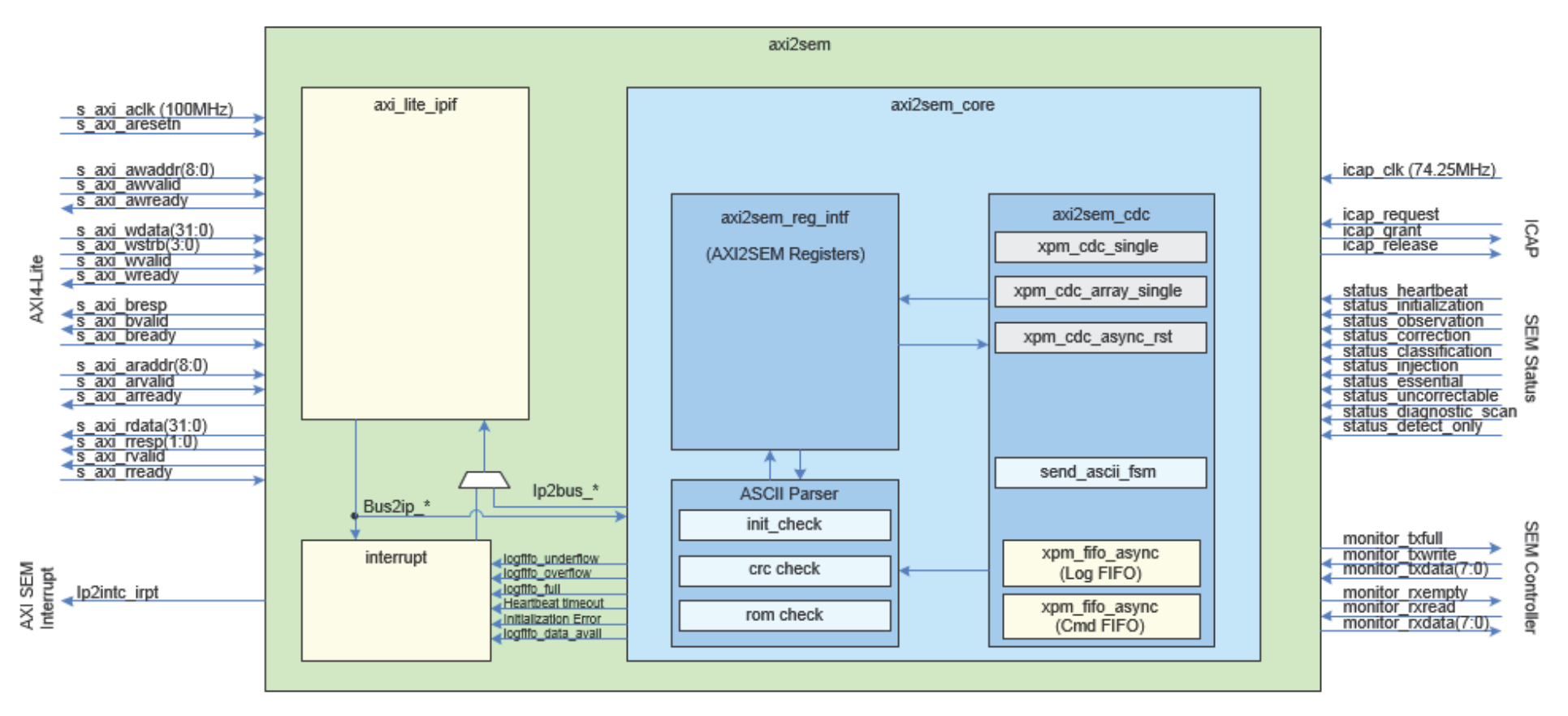

X18734-022217

<span id="page-5-0"></span>*Figure 3:* **AXI2SEM Block Diagram**

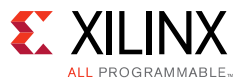

#### **axi2sem.vhd**

This VHDL module is a wrapper file containing the logic and submodules that provide the bridge between the AXI Interconnect and the SEM controller.

The source code for this module is provided in the application note ZIP file at <path>/Projects/MPSoC\_AXI2SEM/Vivado/hdl/axi2sem/source. This is the design hierarchy:

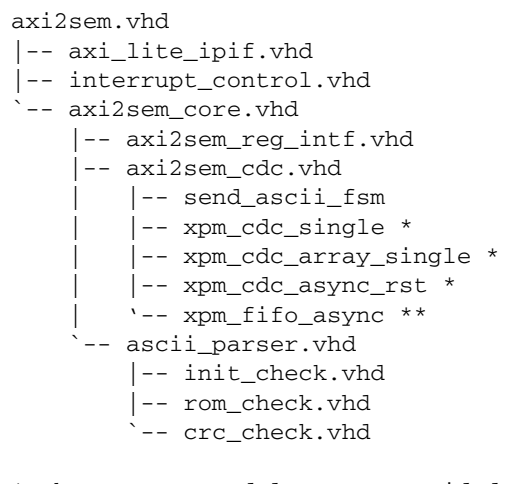

\* The XPM\_CDC modules are provided with Vivado tools. \*\* The XPM\_FIFO modules are enabled when the reference design is created. Refer to [Create](#page-18-0)  [Project](#page-18-0) for more information.

This module instantiates the LogiCORE IP AXI4-Lite intellectual property interface (IPIF) module (axi\_lite\_ipif.vhd), LogiCORE IP Interrupt Control module (interrupt\_control.vhd), and the axi2sem core module. The previously mentioned LogiCORE IP modules are existing designs that were leveraged for this reference design. Refer to their documentation for a better understanding of how the modules operate:

- *LogiCORE IP Interrupt Control Product Guide for Vivado Design Suite* (PG166) [\[Ref 2\]](#page-55-1)
- *AXI4-Lite IPIF LogiCORE IP Product Guide* (PG155) [\[Ref 3\]](#page-55-2)

The LogiCORE IP Interrupt Control module [\[Ref 2\]](#page-55-1) was used to combine multiple AXI2SEM interrupts into a single interrupt  $(ip2intc-irpt)$  that is connected to the AXI Interrupt controller input signal  $(intr)$  [\[Ref 4\]](#page-55-3). Any action taken for mitigation should be based upon the interrupts received. After any interrupt occurs, the AXI2SEM registers should be used for debugging purposes. These registers should also be used to periodically monitor the health of the SEM controller.

The LogiCORE IP Interrupt controller can be used to generate up to 32 interrupts. In this design, 12 interrupts are connected but only 4 interrupts are enabled in the reference design. The enabled interrupts are bold in [Table 2](#page-7-0). Each interrupt can be independently enabled. More can be added if desired. Each interrupt can be independently configured to be pass-through (inverting or non-inverting), registered level (inverting or non-inverting), positive edge detect, or negative edge detect. See the *LogiCORE IP Interrupt Control Product Guide for Vivado Design Suite* (PG166) for more details [\[Ref 2\]](#page-55-1). Each interrupt in the reference design is listed in [Table 2.](#page-7-0) 77

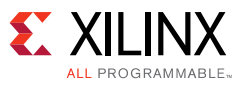

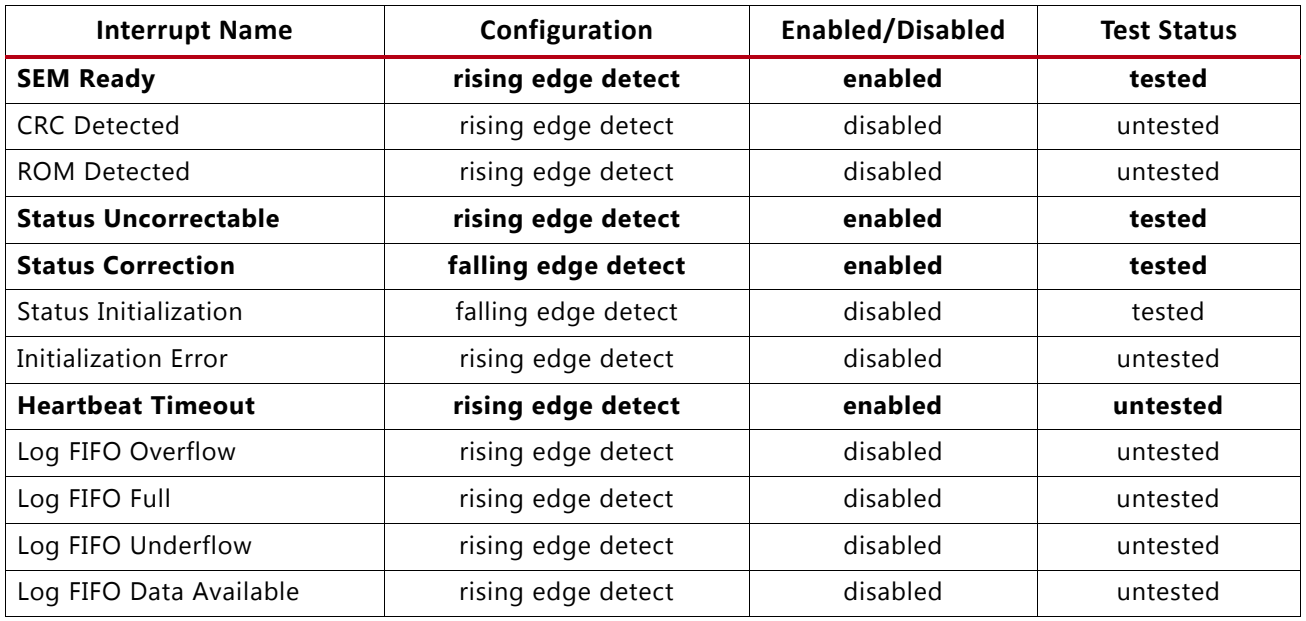

#### <span id="page-7-0"></span>*Table 2:* **AXI2SEM Interrupts**

**IMPORTANT:** *This application and all supporting files are for demonstration purposes only. All files are delivered as is. This reference design is not intended to be a drop-in solution. After integrating this reference design into a new design, thorough verification is required to ensure the resulting solution meets functional and reliability goals.*

The interrupts in [Table 2](#page-7-0) marked as untested were not tested but are expected to work as intended. In a user system, Xilinx recommends these interrupts be enabled and monitored:

SEM Ready, status uncorrectable, status correction, status initialization, initialization error, heartbeat timeout, Log FIFO Overflow, Log FIFO Full, and Log FIFO Underflow.

The ROM Detected and CRC Detected interrupts do not necessarily need to be monitored because the SEM controller's status correction signal generates a correction state interrupt any time the correction state is passed through. This behavior is also the same with the Status Uncorrectable interrupt. Any time an uncorrectable interrupt occurs, it is preceded by a Status Correction interrupt. So the correctable interrupt needs to be serviced, then the uncorrectable interrupt needs to be serviced. When the correctable interrupt is asserted, all of the SEM log information is already written to the Log FIFO regardless if the error SEM detected was correctable or uncorrectable. If desired, these interrupts could be used to determine the type of interrupt that was asserted, but the Error register in the AXI2SEM registers can also be read to determine what type of error occurred.

*Note:* When an interrupt from the status\_correction signal occurs, it does not mean the SEM controller performed a correction. It only indicates the SEM controller's correction state was passed through. Logic would need to be added to the design to create an interrupt that asserts when a correction occurs. This could be done by using the falling edge of the status\_correction signal in conjunction with the status uncorrectable signal. If status uncorrectable is 0 at the falling edge of the status\_correction signal, a correction occurred. However, if status uncorrectable is 1 at the falling edge of the status correction signal, an uncorrectable error occurred.

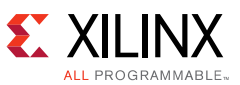

The status initialization interrupt has been tested, but for this reference design, it was preferred to use the SEM Ready interrupt instead. The SEM Ready interrupt is driven by the init check. vhd module. It does not assert until the SEM controller initialization process has completed and the controller enters either the Idle, Detect Only, or Observation state. The initialization interrupt is asserted when initialization completes, but it does not have any information about whether the SEM controller transitioned to the Idle, Observation, or Detect Only state. In addition, the software application verifies the SEM Ready register is set to a particular value, and this register can be read immediately after the SEM Ready interrupt is detected without having to add a wait in software before reading this register.

#### **axi\_lite\_ipif.vhd**

Refer to *AXI4-Lite IPIF LogiCORE IP Product Guide* (PG155) [\[Ref 3\]](#page-55-2). The source code for this module is provided in the ZIP file at MPSoC\_AXI2SEM/Vivado/hdl/axi\_lite\_ipif\_v3\_0.

#### **interrupt\_control.vhd**

See *LogiCORE IP Interrupt Control Product Guide for Vivado Design Suite* (PG166) [\[Ref 2\]](#page-55-1). The source code for this module is provided in the ZIP file at MPSoC\_AXI2SEM/Vivado/hdl/interrupt\_control\_v3\_1.

#### **axi2sem\_core.vhd**

This module is a wrapper file that instantiates the SEM register interface (axi2sem\_reg\_intf.vhd), SEM/AXI clock domain crossing (axi2sem\_cdc), and ASCII parse logic (ascii\_parser.vhd) modules.

#### **axi2sem\_reg\_intf.vhd**

This module instantiates all the registers in [Appendix A—AXI2SEM Register Definition.](#page-49-0) It provides various command, health, and status information of the SEM controller, and provides an AXI interface to this information. See [Table 4](#page-49-1), [AXI2SEM Register Map](#page-49-1) for the register definition. See *UltraScale Architecture Soft Error Mitigation Controller LogiCORE IP Product Guide* (PG187) [\[Ref 5\]](#page-55-4) to understand the operation of the SEM controller.

#### <span id="page-8-0"></span>**axi2sem\_cdc.vhd**

This module provides all of the Clock Domain Crossing logic between AXI and SEM. It uses Xilinx Parameterized Macros (XPMs). Clock Domain Crossing logic uses the XPM\_CDC macro, and the asynchronous FIFOs (Log FIFO and Command FIFO) use the XPM\_FIFO macro. See the *UltraScale Architecture Libraries Guide* (UG974) [\[Ref 6\]](#page-55-5) for more information on the XPM\_CDC macros. These XPM\_CDC macros were implemented:

- xpm cdc single
- xpm\_cdc\_array\_single
- xpm\_cdc\_async\_rst

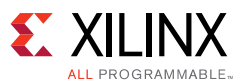

At the time of this application note, the XPM\_FIFO macro was in beta release for 2016.2. Therefore, this macro has some limitations. Examine the following XPM\_FIFO Unsupported [Features \(2016.2 xpm\\_fifo beta release\)](#page-9-0) and [XPM\\_FIFO Supported Features \(2016.2 xpm\\_fifo](#page-9-1)  [beta release\)](#page-9-1) lists and refer to the MPSoC\_AXI2SEM/ip/xpm\_fifo/limitations directory for further information. Do not assume something is supported if it is not listed. Contact your FAE if you have any questions or concerns. The templates required to build the XPM FIFO macro are provided in the ZIP file and must be enabled. Refer to [Generate the PL Design](#page-18-1) for more details.

#### <span id="page-9-0"></span>**XPM\_FIFO Unsupported Features (2016.2 xpm\_fifo beta release)**

- ° Asymmetric data width
- ° ECC
- ° DOUT reset value
- ° Programmable full/empty
- ° Data count
- Option for FULL to reset to 1

#### <span id="page-9-1"></span>**XPM\_FIFO Supported Features (2016.2 xpm\_fifo beta release)**

- Native interface
- ° Clock domain (common, independent)
- ° Read mode (Standard, first word fall through (FWFT))
- Width 1-1024 (symmetric only)
- ° Depth up to 8192 (depth must be a power of 2)
- FIFO read latency-0, 1
	- Value 0 applies only for FWFT.
	- Value  $\geq 1$  applies only for Standard Read mode.
- Underflow/overflow

It is expected that the instantiation of this module will change with later Vivado tool releases. Therefore if targeting a version of Vivado later than 2016.2, this part of the code would need to be modified, and the templates for XPM\_FIFO in this reference design would need to be disabled. [Generate the PL Design](#page-18-1) shows how they were enabled.

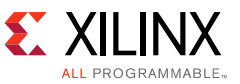

The Log FIFO contains any SEM controller log reports such as the initialization, status, and correction reports. It has the following configuration:

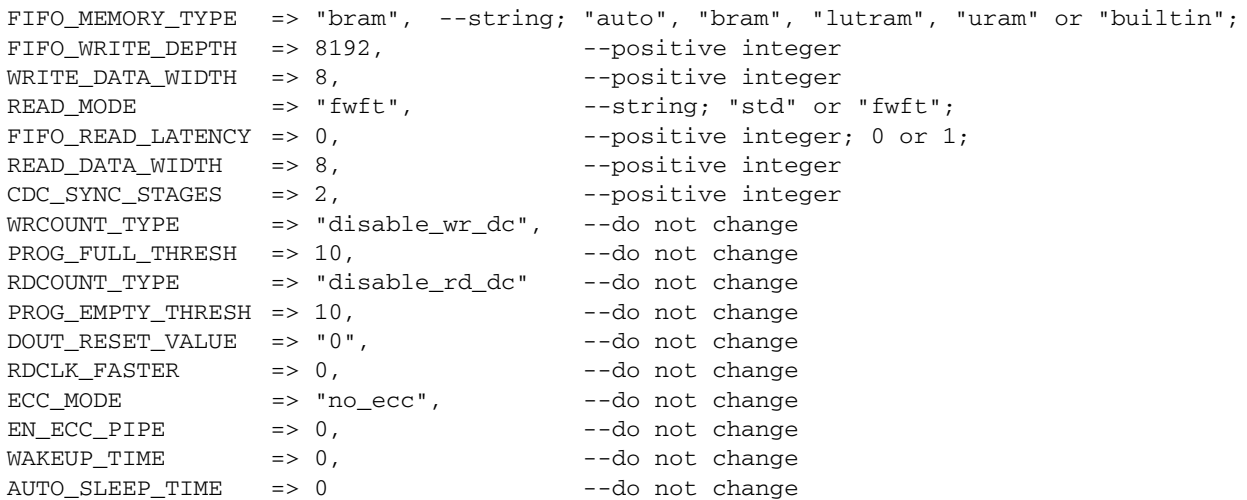

The Command FIFO is used to send commands to the SEM controller. It has the following configuration:

```
FIFO_MEMORY_TYPE => "bram", --string; "auto", "bram", "lutram", "uram" or "builtin";
FIFO_WRITE_DEPTH => 1024, --positive integer
WRITE_DATA_WIDTH => 8, --positive integer
\begin{array}{lll} \texttt{READ\_MODE} & => \texttt{"fwft",} \end{array}READ_MODE => "fwft", --string; "std" or "fwft";<br>FIFO_READ_LATENCY => 0, --positive integer; 0 or 1;<br>READ_DATA_WIDTH => 8, --positive integer
READ_DATA_WIDTH => 8,<br>CDC_SYNC_STAGES => 2,<br>--positive integer
CDC\_SYNC\_STAGES => 2,
WRCOUNT_TYPE => "disable_wr_dc", --do not change
PROG_FULL_THRESH => 10, --do not change
RDCOUNT_TYPE => "disable_rd_dc", --do not change
PROG_EMPTY_THRESH => 10, -- do not change
DOUT_RESET_VALUE => "0", --do not change
RDCLK_FASTER => 0, --do not change
ECC_MODE => "no_ecc", --do not change
EN_ECC_PIPE => 0, --do not change
EN_ECC_PIPE => 0,<br>
WAKEUP_TIME => 0, --do not change<br>
AUTO_SLEEP_TIME => 0 --do not change<br>
--do not change
AUTO\_SLEEP\_TIME => 0
```
#### **send\_ascii\_fsm.vhd**

This module sends SEM commands to the SEM controller. The command is in ASCII format and it is not initiated until one of the command bits (Command [10:0]) in the Command register is written. Each bit in the Command register is used to create a command in the same format as the SEM command. The commands are found in *UltraScale Architecture Soft Error Mitigation Controller LogiCORE IP Product Guide* (PG187) [\[Ref 5\].](#page-55-4) Each command is written to the Command FIFO one byte at a time. When the Command is initiated by writing a 1 to only one bit in Command[10:0], the write busy signal (Command[27]) asserts and remains asserted until the last byte of the command has been written to the command FIFO.

#### **ascii\_parser.vhd**

This module is a wrapper file that instantiates the init\_check.vhd, crc\_check.vhd, and rom\_check.vhd modules.

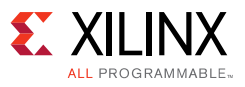

#### **init\_check.vhd**

This module provides status information about the initialization of the SEM controller. It waits for SEM to have access to ICAP (icap\_request = 1, icap\_grant = 1, and icap\_release = 0), then it checks for ASCII patterns in the initialization report. Using this sample initialization report, the order of checks performed are numbered:

```
 SEM_ULTRA_V3_1 
SC 01 1. Checks for SC
 FS 04 
 AF 01 
 ICAP OK 2. Checks for OK
 RDBK OK 3. Checks for OK 
 INIT OK 4. Checks for OK
 SC 02 
 O> 5. Checks for 'I>' or 'O>' or 'D>'
```
Bits in the SEM Ready register are set accordingly as the FSM in this module advances through the checks. After SEM initialization completes, if SEM loses control of the ICAP, the process of checking the initialization report restarts. After initialization completes, the FSM also checks for the Soft Reset command (R XX where XX are don't cares). If the FSM detects the Soft Reset command followed by a carriage return, the process of checking the initialization report restarts.

#### **rom\_check.vhd**

This module checks if the SEM controller has encountered a ROM error. It checks the ASCII characters received from the SEM controller for the ASCII representation of ROM (52 4F 4D). The check is performed before the ASCII characters are written to the Log FIFO. When the ROM pattern is matched, Error register [3] (ROM Detected) is asserted High. After it is asserted, this bit remains asserted until it is cleared. It can be cleared by writing a 1 to Error register [3].

#### **crc\_check.vhd**

This module checks if the SEM controller has encountered an uncorrectable device-level CRC error. It checks the ASCII characters received from the SEM controller for the ASCII representation of CRC (43 52 43). The check is performed before the ASCII characters are written to the Log FIFO. When the CRC pattern is matched, Error Register [1] (CRC Detected) is asserted High. After it is asserted, this bit remains asserted. It cannot be cleared.

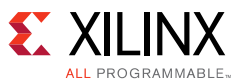

## **Software Application**

### *Application Files*

The software application for the hardware design is provided with this application note. The application is comprised of three files:

- MPSoC\_AXI2SEM/SDK/source/axi2sem\_pl\_intr\_test.h: This file provides the different offsets which are beneficial for accessing the AXI Interrupt controller registers, the AXI2SEM registers, and the AXI2SEM IP Interrupt controller registers.
- MPSoC AXI2SEM/SDK/source/axi2sem pl\_intr\_test.c: This is the main application that interfaces with the user via the terminal and the SEM controller via AXI4-Lite. This file contains comments to help understand the steps involved in creating the software application.
- MPSoC\_AXI2SEM/SDK/source/axi2sem\_intr.c: This is the AXI2SEM interrupt handler. It looks for the SEM Ready, Correction interrupt, Uncorrectable interrupt, and the Heartbeat Present interrupt. If other interrupts are enabled, all software files need to be modified to accommodate the additions. Upon detecting an interrupt, first the IPISR bit is cleared, then the AXI INTC IPR bit is cleared by writing to the AXI INTC IAR bit.

A full log for the application is provided in the application note ZIP file:

```
MPSoC_AXI2SEM/teraterm_axi2sem_intc.log
```
**RECOMMENDED:** *Become familiar with the Zynq UltraScale+ MPSoC Technical Reference Manual (UG1085) [\[Ref 7\]](#page-55-6) and Zynq UltraScale+ MPSoC Register Reference (UG1087) [\[Ref 8\]](#page-55-7), which were used to create the application.*

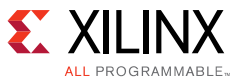

## **Tool Flow and Verification**

[Table 3](#page-13-0) lists the tool flow and verification procedures used for the provided reference design.

<span id="page-13-0"></span>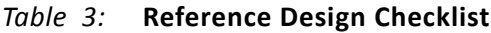

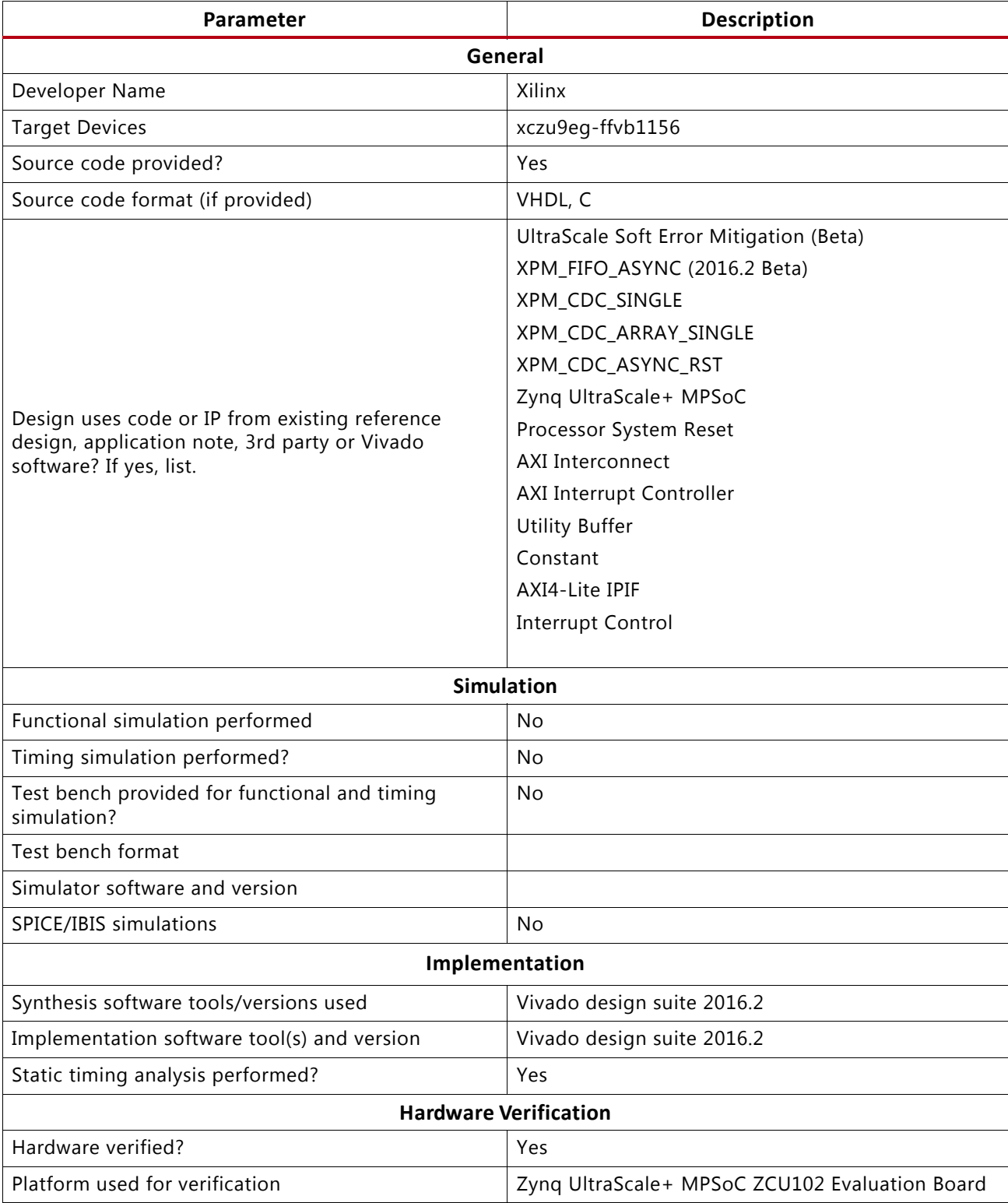

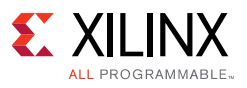

## **Requirements**

The design was developed on the following hardware and software. Refer to Limitations and [Considerations](#page-46-0) for additional information regarding AXI2SEM, XPM\_FIFO, SEM, and [Targeting](#page-47-0)  [Other Software Versions.](#page-47-0)

## **Hardware**

- HW-Z1-ZCU102 Rev B or newer
- ZU9EG silicon
- JTAG programming cable
- USB cable for the JTAG connection
- USB cable for the UART connection

## **Software**

- Vivado Design Suite 2016.2
- Software Development Kit (SDK) 2016.2
- Tera Term 4.83 for serial UART connection

## **Reference Design Files**

The top-level reference design file, xapp1303-integrating-sem-ip-with-axi.zip, contains one reference design. The directory structure for the reference design is as follows.

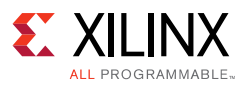

### *Directory Structure*

```
 MPSoC_AXI2SEM
 |-- teraterm_axi2sem_intc.log
     - Full log file from running the SW Application
 |-- readme.txt
     - This file
 -- ip
     | |-- sem_ultra_v3_1 <-- Packaged IP required for ZU9EG support
     | `-- xpm_fifo <-- In Beta release - see limitations
         | |-- limitations
         | | |-- LIMITATIONS_XPM_FIFO.txt
         | | `-- XPM_EA_Cust_r3.pptx
          | `-- templates
             | |-- debug.xml
             | |-- index.html
              | |-- systemverilog.xml
              | |-- template.xsl
              | |-- verilog.xml
              | |-- vhdl.xml
              | `-- xdc.xml
  |-- SDK
    | |-- boot_img
       | | |-- axi2sem_intc_a53_0.elf
        | | |-- BOOT.bin
        | | |-- fsbl_a53_0.elf
        | | |-- output.bif
         | | `-- zu9eg_sem_wrapper.bit
     | `-- source
         | |-- axi2sem_intr.c
         | |-- axi2sem_pl_intr_test.c
         | `-- axi2sem_pl_intr_test.h
 `-- Vivado
     |-- hdl
         | |-- axi_lite_ipif_v3_0 <-- VHDL source provided in XAPP
         | |-- axi2sem
         | | |-- constraints
              | | | `-- zu9eg_sem.xdc
             ' -- axis2sem
                 | | |-- ascii_parser.vhd
                 | | |-- axi2sem.vhd
         | | |-- axi2sem_cdc.vhd
                 |-- axi2sem_core.vhd
                  | | |-- axi2sem_reg_intf.vhd
                |-- crc_check.vhd
                |-- init_check.vhd
         | | |-- rom_check.vhd
                  | | `-- send_ascii_fsm.vhd
         | `-- interrupt_control_v3_1 <-- VHDL source provided in XAPP
     -- tcl
         |-- board_repository.tcl
         |-- ip_repository.tcl
         `-- source_hdl.tcl
```
#### **ip**

This directory contains the SEM UltraScale+ family packaged design (sem\_ultra\_v3\_1) that supports the ZU9EG device on the ZCU102 board.

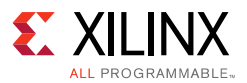

#### **SDK**

- SDK/boot img
	- ° BOOT.bin Boot image file that contains the ELF and BIT files
	- ° fsbl\_a53\_0.elf Contains the first stage boot loader software application data
	- ° output.bif SDK generated file that references the files necessary to create the BOOT image
	- axi2sem\_intc\_a53\_0.elf Contains the AXI2SEM software application data
	- ° zu9eg\_sem\_wrapper.bit
- SDK/source
	- axi2sem\_pl\_intr\_test.h Header file containing the interrupt masks and address offsets for accessing the different AXI2SEM registers
	- axi2sem\_pl\_intr\_test.c Software application for exercising this reference design
	- axi2sem intr.c Interrupt handler for the software application

#### **Vivado**

This directory contains the VHDL source files for AXI2SEM and its instantiated submodules (axi\_lite\_ipif\_v3\_0 and interrupt\_control\_v3\_1). It also contains Tcl files that can help when creating the reference design from scratch.

- hdl/axi lite ipif  $v3$  0 The source code for the AX4-Lite IP interface (IPIF) is provided in this directory. This is instantiated in the AXI2SEM module. Refer to *AXI4-Lite IPIF LogiCORE IP Product Guide* (PG155) [\[Ref 3\]](#page-55-2) for more details.
- hdl/axi2sem Contains all of the VHDL source files for the AXI2SEM module:
	- ° ascii\_parser.vhd
	- ° axi2sem.vhd
	- $o$  axi2sem cdc.vhd
	- $o$  axi2sem core.vhd
	- ° axi2sem\_reg\_intf.vhd
	- $\circ$  crc check.vhd
	- $\circ$  init check.vhd
	- $\circ$  rom check.vhd
	- $\circ$  send ascii fsm.vhd
- hdl/interrupt control  $v3$  1 The source code for the IP interrupt controller which is instantiated in the AXI2EM module. Refer to *LogiCORE IP Interrupt Control Product Guide for Vivado Design Suite* (PG166) [\[Ref 2\]](#page-55-1) for more details.

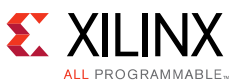

Three Tcl files are provided for reference. These files can be modified to accommodate a different directory structure, then sourced in the Vivado Tcl console when creating the reference design from scratch.

- tcl/board\_repository.tcl Contains the command used to set the path for the board files downloaded from the [Zynq UltraScale+ ZCU102 HeadStart](https://www.xilinx.com/member/zcu102_headstart.html) website.
- tcl/ip\_repository.tcl Contains the commands to set the SEM controller repository from the build to a local repository
- tcl/source hdl.tcl Contains the Tcl commands to add, import, and assign the axi\_lite\_ipif\_v3\_0, axi2sem, and interrupt\_control\_v3\_1 designs to separate VHDL libraries in the Vivado tools.

## **Licensing**

### *SEM Controller Licensing*

This Xilinx LogiCORE IP module is provided at no additional cost with the Xilinx Vivado Design Suite under the terms of the [Xilinx End User License.](https://www.xilinx.com/support.html)

Information about this and other Xilinx LogiCORE IP modules is available at the [Xilinx](https://www.xilinx.com/products/intellectual-property.html)  [Intellectual Property](https://www.xilinx.com/products/intellectual-property.html) website. For information on pricing and availability of other Xilinx LogiCORE IP modules and tools, contact your [local Xilinx sales representative.](https://www.xilinx.com/about/contact.html)

# **Reference Design Steps**

## **Setup**

Setup instructions are included in the following sections. If you are creating the reference design from scratch, refer to [Creating the Reference Design.](#page-17-0) However, to run the reference design with the supplied ZIP files, refer to [Running the Reference Design](#page-35-0). This section also contains any other setup information required to run the reference design.

### <span id="page-17-0"></span>*Creating the Reference Design*

These instructions describe how to generate the reference design from scratch. Refer to [axi2sem\\_cdc.vhd](#page-8-0) for XPM\_FIFO limitations. Follow these steps to create the reference design.

### *Download ZCU102 Board Files for Vivado Tool Release 2016.2*

This file download procedure is required for the design.

*Note:* The ZCU102 board files are not released with Vivado Design Suite 2016.2, and they are not provided in this application note. The board files must be downloaded from the [Zynq UltraScale+](ttps://www.xilinx.com/member/zcu102_headstart.html)  [ZCU102 HeadStart](ttps://www.xilinx.com/member/zcu102_headstart.html) website.

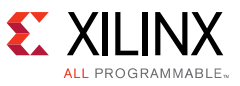

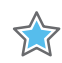

**IMPORTANT:** *It could take up to two days to access the files after you register.*

- 1. Go to the [Zynq UltraScale+ ZCU102 HeadStart](ttps://www.xilinx.com/member/zcu102_headstart.html) website.
- 2. Click the **Documentations and Designs** tab.
- 3. Scroll down to the **ZCU102 ES1/ES2 Board Files.**
- 4. Click the **ZCU102 Board Files** link for files with the description: ZCU102 2016.2 board files. *Note:* Use only 2016.2 board files.
- 5. If you agree to the license agreement, select **I Accept**.
- 6. Download the design file and extract the contents.

#### <span id="page-18-1"></span>*Generate the PL Design*

These instructions describe how to generate the PL bitstream of the reference design from scratch. Unzip the xapp1303-integrating-sem-ip-with-axi.zip file. See the readme.txt file in the MPSoC\_AXI2SEM folder.

#### <span id="page-18-0"></span>**Create Project**

**Note:**  $\langle$  path> =  $C$ :/ Projects in the following steps.

1. Change directory to MPSoC\_AXI2SEM:

cd <path>/MPSoC\_AXI2SEM

- 2. Open the Vivado Design Suite.
- 3. Before creating a project, in the Tcl console, set the path to the ZCU102 board repository files and enable the Beta XPM FIFO templates. For example:
	- a. set\_param board.repoPaths C:/Projects/zcu102

(source C:/Projects/MPSoC\_AXI2SEM/Vivado/tcl/board\_repository.tcl)

b. set\_param templates.setDir

<path>/MPSoC\_AXI2SEM/ip/xpm\_fifo/templates

- 4. Create a new project and configure it as follows:
	- a. Project Name: **zu9eg\_sem**
	- b. Project Location: **<path>/MPSoC\_AXI2SEM**. Select **Next**.
	- c. Select **RTL Project** and check **Do not specify sources at this time**. Select **Next**.

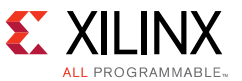

d. Select **Boards**, set **Xilinx** as the vendor, and select **Zynq UltraScale+ ZCU102 Evaluation Board**. See [Figure 4.](#page-19-0)

<span id="page-19-0"></span>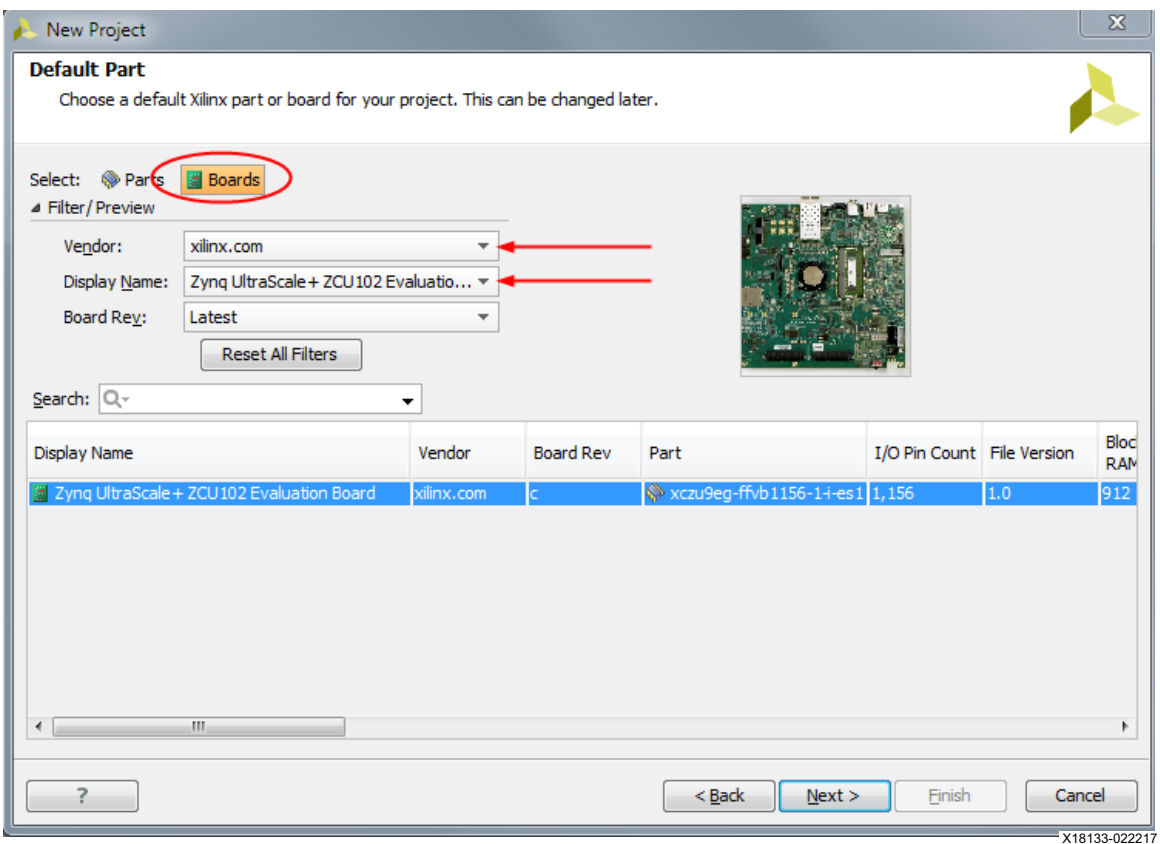

*Figure 4:* **Board Selection**

- e. Click **Next**, then **Finish**.
- 5. After the project opens, in the Vivado Tcl console, set the IP Repository path for the SEM controller that supports the ZU9EG device. Also enable the XPM\_CDC and XPM\_FIFO macros:
	- a. set\_property ip\_repo\_paths C:/Projects/MPSoC\_AXI2SEM/ip/sem\_ultra\_v3\_1 [current\_project]
	- b. update\_ip\_catalog –rebuild

Ignore this duplicate IP warning:

```
WARNING: [IP_Flow 19-1663] Duplicate IP found for 
xilinx.com:ip:sem_ultra:3.1. The one found in IP location 
c:/Projects/MPSoC_AXI2SEM/sem_ultra_v3_1 will take precedence 
over the same IP in the Xilinx installed IP.
```
c. set\_property XPM\_LIBRARIES {XPM\_CDC XPM\_FIFO} [current\_project]

(source C:/Projects/MPSoC\_AXI2SEM/Vivado/tcl/ip\_repository.tcl)

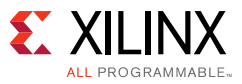

#### **Add Files**

1. Add AXI2SEM, IP Interrupt control, AXI\_LITE\_IPIF source files, and set libraries to the project.

To do this, modify the Tcl file and source it in the Vivado tools, or modify the following commands for the path information. For example, enter the following command in the Vivado Tcl console:

source C:/Projects/MPSoC\_AXI2SEM/Vivado/tcl/source\_hdl.tcl

```
a. add_files -norecurse -scan_for_includes 
  {<path>/MPSoC_AXI2SEM/Vivado/hdl/axi2sem/source/axi2sem.vhd 
  <path>/MPSoC_AXI2SEM/Vivado/hdl/axi2sem/source/crc_check.vhd 
  <path>/MPSoC_AXI2SEM/Vivado/hdl/axi2sem/source/axi2sem_core.vhd 
  <path>/MPSoC_AXI2SEM/Vivado/hdl/axi2sem/source/init_check.vhd 
  <path>/MPSoC_AXI2SEM/Vivado/hdl/axi2sem/source/ascii_parser.vhd 
  <path>/MPSoC_AXI2SEM/Vivado/hdl/axi2sem/source/axi2sem_cdc.vhd 
  <path>/MPSoC_AXI2SEM/Vivado/hdl/axi2sem/source/
  axi2sem_reg_intf.vhd 
  <path>/MPSoC_AXI2SEM/Vivado/hdl/axi2sem/source/send_ascii_fsm.vhd 
  <path>/MPSoC_AXI2SEM/Vivado/hdl/axi2sem/source/rom_check.vhd}
  import_files -force -norecurse 
  {<path>/MPSoC_AXI2SEM/Vivado/hdl/axi2sem/source/axi2sem.vhd 
  <path>/MPSoC_AXI2SEM/Vivado/hdl/axi2sem/source/crc_check.vhd 
  <path>/MPSoC_AXI2SEM/Vivado/hdl/axi2sem/source/axi2sem_core.vhd 
  <path>/MPSoC_AXI2SEM/Vivado/hdl/axi2sem/source/init_check.vhd 
  <path>/MPSoC_AXI2SEM/Vivado/hdl/axi2sem/source/ascii_parser.vhd 
  <path>/MPSoC_AXI2SEM/Vivado/hdl/axi2sem/source/axi2sem_cdc.vhd 
  <path>/MPSoC_AXI2SEM/Vivado/hdl/axi2sem/source/axi2sem_reg_intf.vhd 
  <path>/MPSoC_AXI2SEM/Vivado/hdl/axi2sem/source/send_ascii_fsm.vhd 
  <path>/MPSoC_AXI2SEM/Vivado/hdl/axi2sem/source/rom_check.vhd}
```

```
set_property library axi2sem_v0_0 [get_files 
{<path>/MPSoC_AXI2SEM/zu9eg_sem/zu9eg_sem.srcs/sources_1/imports/
source/axi2sem_reg_intf.vhd 
<path>/MPSoC_AXI2SEM/zu9eg_sem/zu9eg_sem.srcs/sources_1/imports/
source/send_ascii_fsm.vhd 
<path>/MPSoC_AXI2SEM/zu9eg_sem/zu9eg_sem.srcs/sources_1/imports/
source/rom_check.vhd 
<path>/MPSoC_AXI2SEM/zu9eg_sem/zu9eg_sem.srcs/sources_1/imports/
source/axi2sem.vhd 
<path>/MPSoC_AXI2SEM/zu9eg_sem/zu9eg_sem.srcs/sources_1/imports/
source/crc_check.vhd 
<path>/MPSoC_AXI2SEM/zu9eg_sem/zu9eg_sem.srcs/sources_1/imports/
source/axi2sem_core.vhd 
<path>/MPSoC_AXI2SEM/zu9eg_sem/zu9eg_sem.srcs/sources_1/imports/
source/init_check.vhd 
<path>/MPSoC_AXI2SEM/zu9eg_sem/zu9eg_sem.srcs/sources_1/imports/
source/ascii parser.vhd
```
#### **Reference Design Steps**

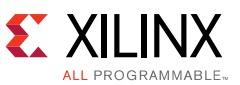

```
<path>/MPSoC_AXI2SEM/zu9eg_sem/zu9eg_sem.srcs/sources_1/imports/
source/axi2sem cdc.vhd}]
```
b. add\_files -norecurse -scan\_for\_includes <path>/MPSoC\_AXI2SEM/Vivado/hdl/interrupt\_control\_v3\_1/hdl/src/ vhdl/interrupt\_control.vhd

```
import_files -force -norecurse 
<path>/MPSoC_AXI2SEM/Vivado/hdl/interrupt_control_v3_1/hdl/src/
vhdl/interrupt_control.vhd
```

```
set property library interrupt control v3 1 3 [get files
<path>/MPSoC_AXI2SEM/zu9eg_sem/zu9eg_sem.srcs/sources_1/imports/
vhdl/interrupt_control.vhd]
```
c. add\_files {<path>/MPSoC\_AXI2SEM/Vivado/hdl/axi\_lite\_ipif\_v3\_0/ hdl/src/vhdl/pselect\_f.vhd <path>/MPSoC\_AXI2SEM/Vivado/hdl/axi\_lite\_ipif\_v3\_0/hdl/src/vhdl/ address\_decoder.vhd <path>/MPSoC\_AXI2SEM/Vivado/hdl/axi\_lite\_ipif\_v3\_0/hdl/src/vhdl/ slave\_attachment.vhd <path>/MPSoC\_AXI2SEM/Vivado/hdl/axi\_lite\_ipif\_v3\_0/hdl/src/vhdl/ ipif\_pkg.vhd}

```
import_files -force -norecurse 
{<path>/MPSoC_AXI2SEM/Vivado/hdl/axi_lite_ipif_v3_0/hdl/src/vhdl/
axi_lite_ipif.vhd 
<path>/MPSoC_AXI2SEM/Vivado/hdl/axi_lite_ipif_v3_0/hdl/src/vhdl/
pselect_f.vhd 
<path>/MPSoC_AXI2SEM/Vivado/hdl/axi_lite_ipif_v3_0/hdl/src/vhdl/
address_decoder.vhd 
<path>/MPSoC_AXI2SEM/Vivado/hdl/axi_lite_ipif_v3_0/hdl/src/vhdl/
slave_attachment.vhd 
<path>/MPSoC_AXI2SEM/Vivado/hdl/axi_lite_ipif_v3_0/hdl/src/vhdl/
ipif_pkg.vhd}
```

```
set_property library axi_lite_ipif_v3_0_3 [get_files 
{<path>/MPSoC_AXI2SEM/zu9eg_sem/zu9eg_sem.srcs/sources_1/imports/
vhdl/axi_lite_ipif.vhd 
<path>/MPSoC_AXI2SEM/zu9eg_sem/zu9eg_sem.srcs/sources_1/imports/
vhdl/pselect_f.vhd 
<path>/MPSoC_AXI2SEM/zu9eg_sem/zu9eg_sem.srcs/sources_1/imports/
vhdl/address_decoder.vhd 
<path>/MPSoC_AXI2SEM/zu9eg_sem/zu9eg_sem.srcs/sources_1/imports/
vhdl/slave_attachment.vhd 
<path>/MPSoC_AXI2SEM/zu9eg_sem/zu9eg_sem.srcs/sources_1/imports/
vhdl/ipif_pkg.vhd}]
```
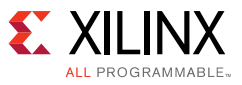

- 2. Add constraints to the project.
	- a. add\_files -fileset constrs\_1 -norecurse <path>/MPSoC\_AXI2SEM/Vivado/hdl/axi2sem/constraints/zu9eg\_sem.xdc
	- b. import\_files -fileset constrs\_1 -force <path>/MPSoC\_AXI2SEM/Vivado/hdl/axi2sem/constraints/zu9eg\_sem.xdc
- 3. Select **Create Block Design** and enter **zu9eg\_sem** as the Design name in the dialog box.

#### **Add IP to the Diagram**

- <span id="page-22-0"></span>1. In the Vivado **Diagram** tab, right-click **Add IP** and select **Zynq UltraScale+ MPSoC.**
	- a. Select **Run Block Automation**. See [Figure 5](#page-22-0).

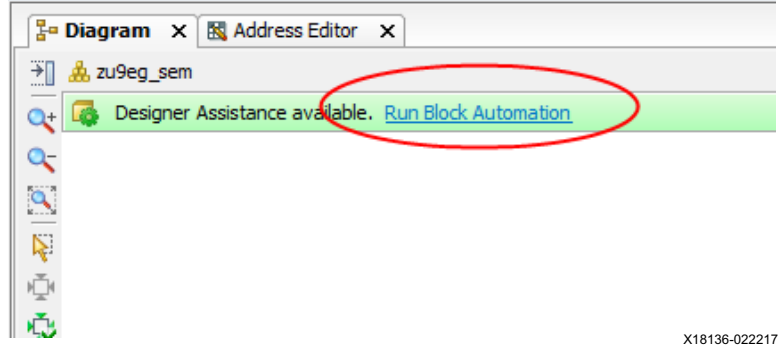

*Figure 5:* **Run Block Automation**

- b. Verify **Apply Board Presets** is selected. Then select **OK**.
- c. Double-click the Zynq UltraScale+ MPSoC block and configure it as follows:
- <span id="page-22-1"></span>d. Set the **Clock Configuration > Low Power Domain Clocks > PL Fabric Clocks > PL0 clock** to **100 MHz**. See [Figure 6.](#page-22-1)

| <b>E</b> Re-customize IP     |                                |                                                                                                    | ALC: UNK 1999              |                      |                      |                                            |  |
|------------------------------|--------------------------------|----------------------------------------------------------------------------------------------------|----------------------------|----------------------|----------------------|--------------------------------------------|--|
| ZYNQ UltraScale+ MPSoc (1.1) |                                |                                                                                                    |                            |                      |                      |                                            |  |
| Documentation P IP Location  |                                |                                                                                                    |                            |                      |                      |                                            |  |
| Page Navigator               | $\ll$                          | <b>Clock Configuration</b>                                                                                            |                            |                      |                      |                                            |  |
| Switch To Advanced Mode      |                                | Manual Mode<br><b>Automatic Mode</b>                                                                                  |                            |                      |                      |                                            |  |
| PS UltraScale + Block Design |                                | Search: $Q_{\tau}$                                                                                                    |                            |                      |                      |                                            |  |
| I/O Configuration            | $\overline{\mathbf{r}}$<br>rÁs | Name                                                                                                    | Source                     | Requested Freq (MHz) | Actual Freg (MHz)    | Range (MHz)                                |  |
| <b>Clock Configuration</b>   | 隐                              | <b>E</b> -PLL reference Clocks<br>El Low Power Domain Clocks<br>E Processor/Memory Clocks<br>E Peripherals I/O Clocks |                            |                      |                      |                                            |  |
| <b>DDR</b> Configuration     |                                |                                                                                                    |                            |                      |                      |                                            |  |
| PS-PL Configuration          |                                | El Interconnect and Switch clocks<br><b>E</b> PL Fabric Clocks                                                        |                            |                      |                      |                                            |  |
|                              |                                | $V$ PLO<br>$\Box$ PL1                                                                                                 | <b>RPLL</b><br><b>RPLL</b> | 100<br>÷<br>400      | 99.999<br>$-324.997$ | 0.000000:400.000000<br>0.000000:400.000000 |  |
|                              |                                | PL2<br>$\Box$ PL3                                                                                                    | <b>RPLL</b><br><b>RPLL</b> | 400<br>400           | 324.997<br>324.997   | 0.000000:400.000000<br>0.000000:400.000000 |  |
|                              |                                | E-System Debug Clocks                                                                                                 |                            |                      |                      |                                            |  |
|                              |                                | E Full Power Domain Clocks                                                                                            |                            |                      |                      | X18547-120916                              |  |

*Figure 6:* **Recustomize IP - Clock Configuration**

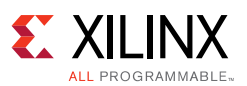

<span id="page-23-0"></span>e. Set the **PS-PL Configuration > General > Interrupts > PL to PS > IRQ0[0:7]** to **1.** See [Figure 7.](#page-23-0)

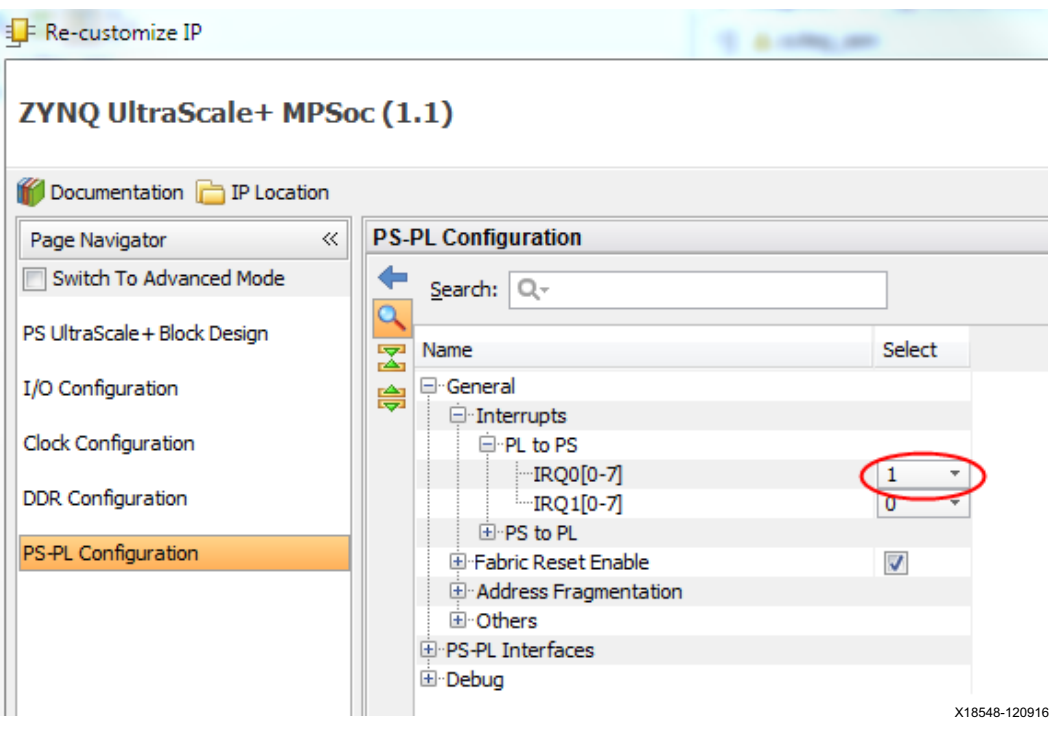

*Figure 7:* **Recustomize IP - PL to PS Configuration**

- 2. Right-click on an empty area of the **Diagram** tab and select **Add IP.**
	- a. Type **Processor System Reset** in the search box, and select it. Use the default settings.
- 3. Right-click on an empty area of the **Diagram** tab and select **Add IP.**
	- a. Type **AXI Interconnect** in the search box, and select it. Use the default settings.
- 4. Right-click on an empty area of the **Diagram** tab and select **Add IP**.
	- a. Type **Utility Buffer** in the search box, and select it.
	- b. Click each input pin to highlight it, right-click, and select **Make External.**
	- c. Rename IBUF\_DS\_P to **icap\_clk\_p** (click to highlight the pin name in the **Diagram**, and edit the name in the External Port Properties window). See [Figure 8.](#page-23-1)

<span id="page-23-1"></span>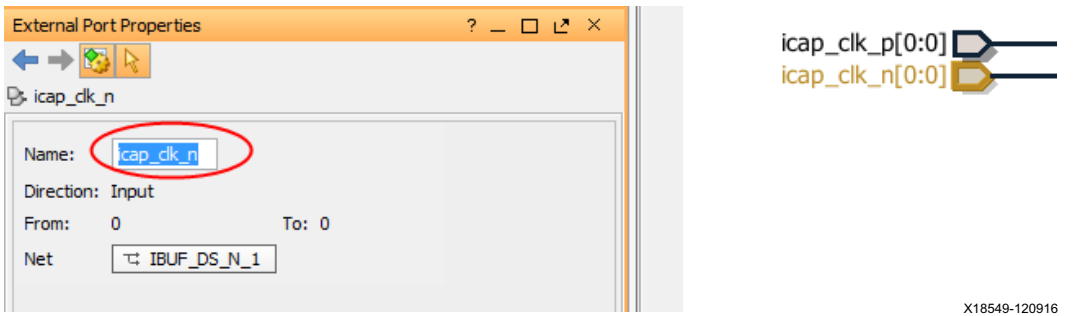

*Figure 8:* **External Port Properties - icap\_clk\_p**

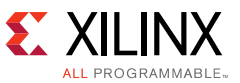

<span id="page-24-0"></span>d. Rename IBUF\_DS\_N to **icap\_clk\_n** (click to highlight the pin name in the **Diagram**, and edit the name in the External Port Properties window). See [Figure 9.](#page-24-0)

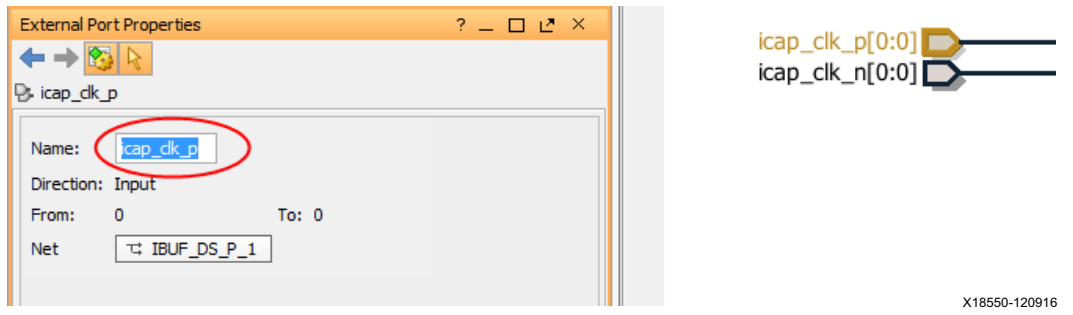

*Figure 9:* **External Port Properties - icap\_clk\_n**

- 5. Right-click on an empty area of the **Diagram** tab and select **Add IP**.
	- a. Type **AXI Interrupt Controller** in the search box, and select it.
	- b. Double-click the AXI Interrupt Controller icon. Change Interrupt Output Connection to **Single**.
	- c. Click the **irq** pin to highlight it, right-click, and select **Make External.**
- 6. Right-click an empty area of the **Diagram** tab and select **Add IP.**
	- a. Type **Ultrascale Soft Error Mitigation** in the search box, and select it.
	- b. In the Duplicate IP window, click **Add Active IP**.
	- c. Double-click the icon. Select **Mitigation and Testing** from the drop-down list. Ensure the Controller Clock Period is set to **13468 ns (74.25 MHz).** Click **OK**.
	- d. Click the **cap\_req** pin to highlight it, right-click, and select **Make External.**
- 7. Right-click on an empty area of the **Diagram** tab and select **Add Module**.
	- a. Type **axi2sem.vhd** in the search box, and select it.
	- b. Click each pin below to highlight it, right-click, and select **Make External**:
		- **cdc\_icap\_grant**
		- **cdc\_icap\_release**
- 8. Right-click on an empty area of the **Diagram** tab and select **Add IP**.
	- a. Type **Constant** in the search box and select it.
	- b. Configure it to be **1-bit wide** and to output **0**. (Connects to UltraScale Soft Error Mitigation command\_strobe, aux\_error\_cr\_ne, aux\_error\_cr\_es, aux\_error\_uc, and Processor System Reset mb\_debug\_sys\_rst signals.)
- 9. Right-click on an empty area of the **Diagram** tab and select **Add IP**.
	- a. Type **Constant** in the search box and select it.
	- b. Configure it to be 1-bit wide and to output 1. (Connects to the processor reset block ext\_reset\_in and dcm\_locked signals.)

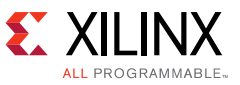

- 10. Right-click on an empty area of the **Diagram** tab and select **Add IP**.
	- a. Type **Constant** in the search box and select it.
	- b. Configure it to be **44-bits wide** and to output **0**. (Connects to UltraScale Soft Error Mitigation command\_code signal.)

#### **Make Final Diagram Connections**

- 1. Connect the design as shown in [Figure 2,](#page-4-1) [Vivado IP Integrator Diagram](#page-4-1).
- 2. In the **Address Editor** tab, drag and drop **axi\_intc\_0** so it appears under **Data**.
	- a. Repeat for **axi2sem\_0**. See [Figure 10](#page-25-0).

<span id="page-25-0"></span>

| Sources                                                                                                    | $?$ $ \Box$ $L^*$ $\times$                              | Ha Diagram × 图 Address Editor ×                     |                 |      |                                 |       |                     |
|----------------------------------------------------------------------------------------------------|---------------------------------------------------------|-----------------------------------------------------|-----------------|------|---------------------------------|-------|---------------------|
| 2. 工房 1 8 8 1 8 8                                                                                                    |                                                         | Cel                                                 | Slove Interface |      | <b>Base Name</b> Offset Address | Range | <b>High Address</b> |
| E-C Design Sources (2)                                                                                               |                                                         | <b>Eaving ultra ps e 0</b>                          |                 |      |                                 |       |                     |
| <b>B M</b> , axi2sem - imp (axi2sem.vhd) (3)<br>(1) WI AXI_LITE_IPIF_I - axi_lite_ipif - imp (axi_lite_ipif.vhd) (1) |                                                         | ■ # Data (40 address bits : 0x00080000000 [ 512M ]) |                 |      |                                 |       |                     |
|                                                                                                    | E-MI_SLAVE_ATTACHMENT - slave_attachment - imp (slave_M | - ma axi into 0                                     | s axi           | Reg  | 0x00 8000 0000                  | 64K   | * 0x00 8000 FFFF    |
|                                                                                                    | D-@1 DECODER - address_decoder - IMP (address_decode    | am axi2sem 0                                        | s axi           | reg0 | 0x00 8001 0000                  | 64K   | * 0x00 8001 FFFF    |
|                                                                                                    | WIMEM DECODE GEN.GEN FOR MULTI CS.MEM SE                |                                                     |                 |      |                                 |       |                     |

*Figure 10:* **Address Editor**

- <span id="page-25-1"></span>3. Right-click on an empty area of the **Diagram** tab and select **Validate Design**.
	- a. Select **OK** in the pop-up window.

Ignore the following warnings:

- ° WARNING: [BD 17-145] Zynq UltraScale IP doesn't support simulation
- ° WARNING: [BD 41-702] Propagation TCL tries to overwrite USER strength parameter CLOCK\_PERIOD(13468) on '/sem\_ultra\_0' with propagated value(10000). Command ignored
- ° WARNING: [xilinx.com:ip:axi\_intc:4.1-4] /axi\_intc\_0: Could not determine interrupt input port type - using default interrupt type Rising Edge. Please change this manually if necessary.
- ° WARNING: [BD 41-237] Bus Interface property AWUSER\_WIDTH does not match between /zynq\_ultra\_ps\_e\_0\_axi\_periph/s00\_couplers/ auto\_ds/S\_AXI(0) and /zynq\_ultra\_ps\_e\_0/M\_AXI\_HPM0\_LPD(16)
- ° WARNING: [BD 41-237] Bus Interface property ARUSER\_WIDTH does not match between /zynq\_ultra\_ps\_e\_0\_axi\_periph/s00\_couplers/ auto\_ds/S\_AXI(0) and /zynq\_ultra\_ps\_e\_0/M\_AXI\_HPM0\_LPD(16)
- 4. In the **Hierarchy > Sources** tab, right-click **zu9eg\_sem (zu9eg\_sem.bd)** and select **Create HDL Wrapper**.
	- a. Select **Let Vivado manage wrapper and auto-update** in the pop-up window. Click **OK**.
- 5. Right-click **zu9eg\_sem\_wrapper.v** and select **Set as Top**.

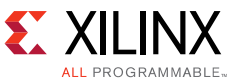

- 6. Right-click in an open area of the **Block Design** and select **Validate Design**.
	- a. Select **Rerun Validate** Design ([step 3](#page-25-1)).

#### **Generate Block Design and Bitstream**

- <span id="page-26-0"></span>1. Select **Generate Block Design** in the Flow Navigator.
	- a. Select **Generate**. See [Figure 11](#page-26-0).

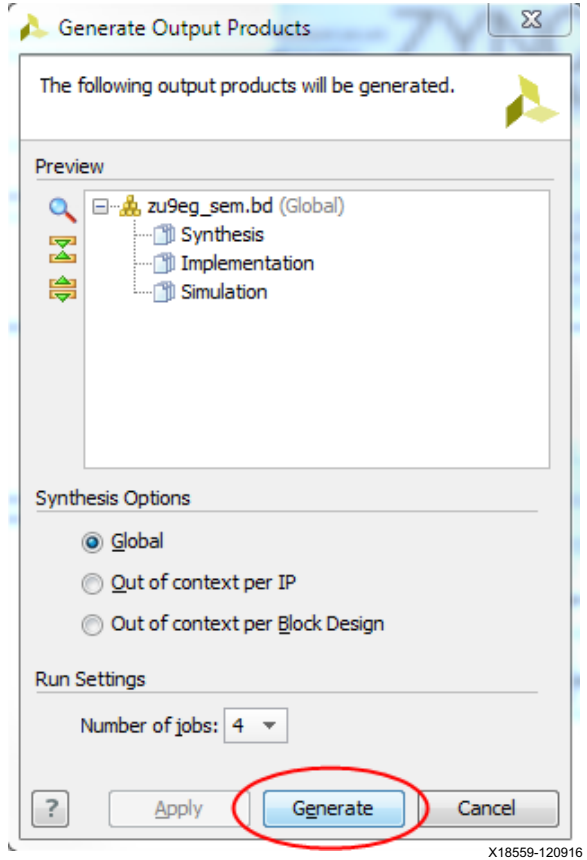

*Figure 11:* **Generate Output Products**

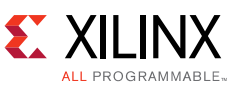

2. In the Flow Navigator, select **Generate Bitstream**, open the implemented design, and verify all timing was met.

<span id="page-27-0"></span>*Note:* The XPM\_CDC Critical Warnings listed in [Figure 12](#page-27-0) do not affect the functionality of the design and can be safely ignored:

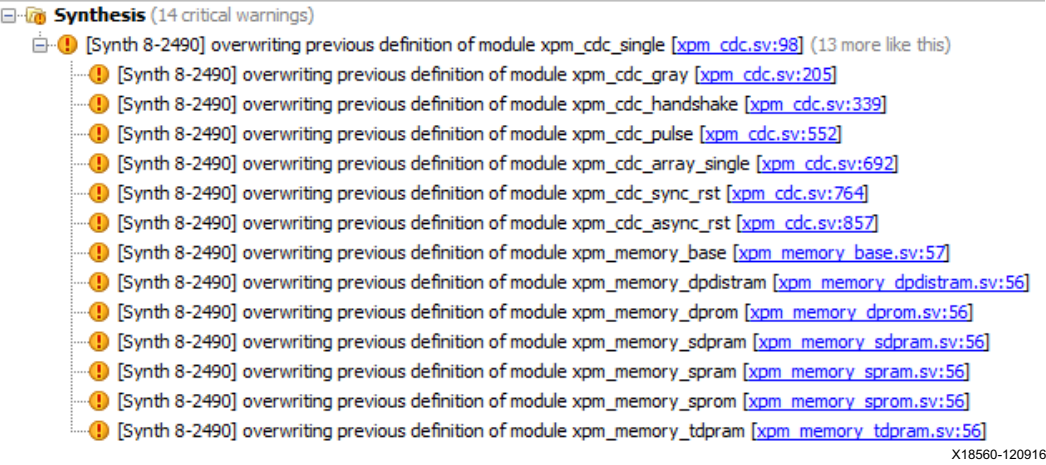

*Figure 12:* **Ignored XPM\_CDC Critical Warnings**

- 3. To export the bitstream, select **File > Export > Export Hardware.** Check **Include bitstream**.
- 4. Select **File > Launch SDK**.

This launches the SDK where the Software application can be created. Proceed to [Generate the](#page-28-0)  [PS Software Application](#page-28-0).

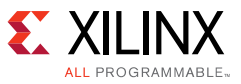

### <span id="page-28-0"></span>*Generate the PS Software Application*

These instructions describe how to generate the software application portion of the reference design from scratch.

**Note:** <path> = C:/Projects in the following steps.

- 1. Create the FSBL Application Project by selecting **File > New > Application Project**.
	- a. Enter **fsbl\_a53\_0** as the **Project Name.** Click **Next**.
	- b. Select **Zynq MP FSBL.** Click **Finish**. See [Figure 13](#page-28-1).

<span id="page-28-1"></span>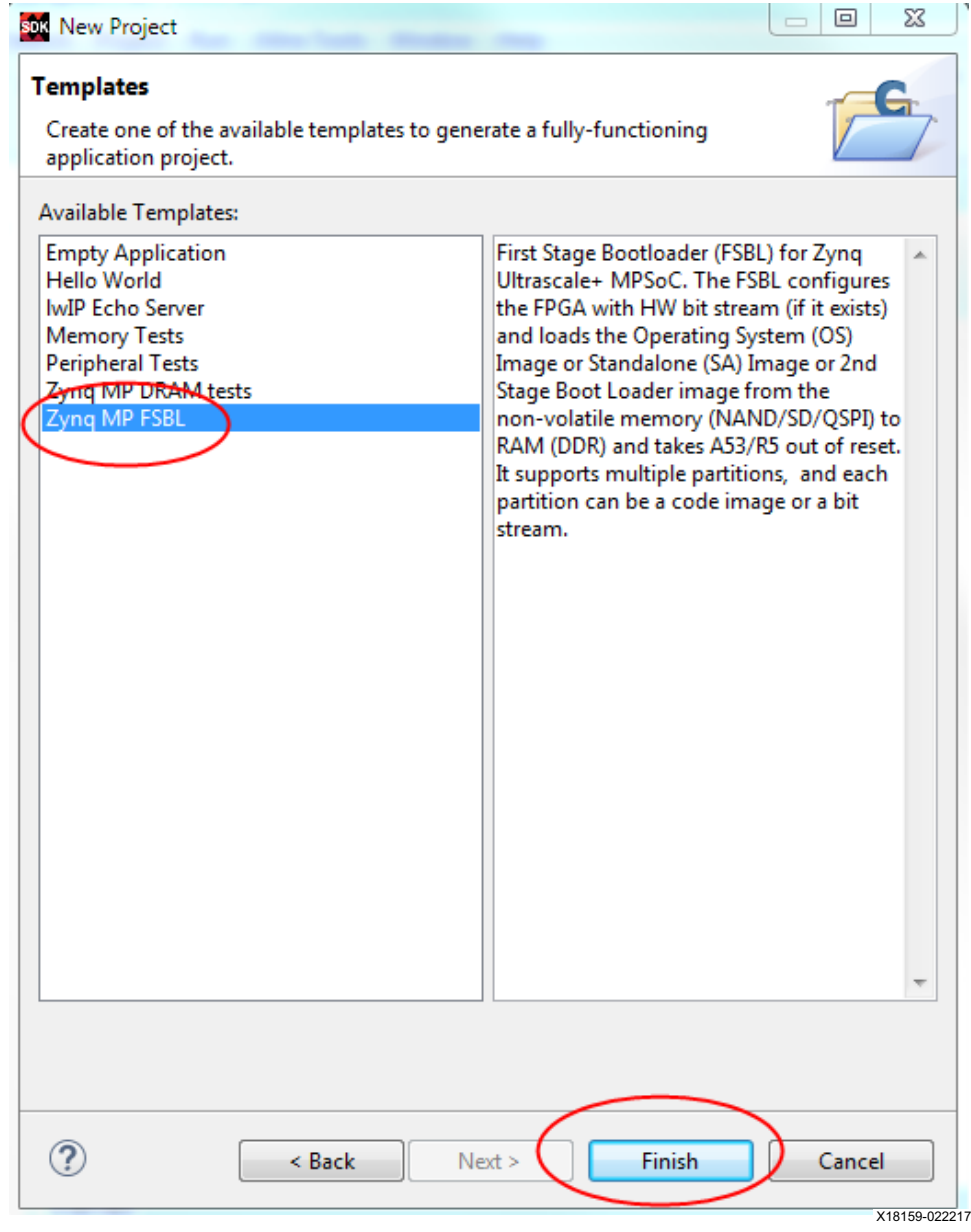

*Figure 13:* **Zynq MP FSBL Template**

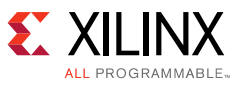

- <span id="page-29-0"></span>2. Create the Application Project.
	- a. **File > New > Application Project**.
	- b. Enter **axi2sem\_intc\_a53\_0** as the **Project Name.** Click **Next**.
	- c. Select **Hello World**. Click **Finish**.
	- d. Right-click **helloworld.c** and select **Delete** in the project explorer. See [Figure 14.](#page-29-0)

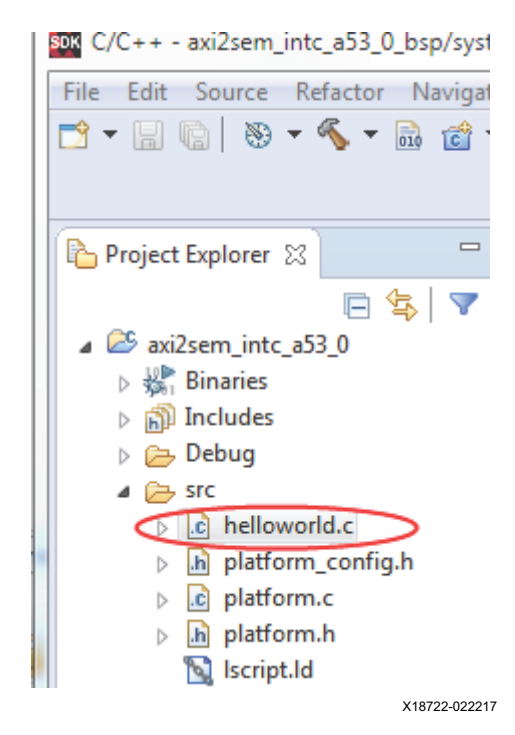

*Figure 14:* **Delete Hello World**

- e. Copy axi2sem\_intr.c from <path>/MPSoC\_AXI2SEM/SDK/source/axi2sem\_intr.c to <path>/MPSoC\_AXI2SEM/zu9eg\_sem/zu9eg\_sem.sdk/axi2sem\_intc\_a53\_0/ src/axi2sem\_intr.c.
- f. Copy axi2sem\_pl\_intr\_test.c from <path>/MPSoC\_AXI2SEM/SDK/source/axi2sem\_pl\_intr\_test.c to <path>/MPSoC\_AXI2SEM/zu9eg\_sem/zu9eg\_sem.sdk/axi2sem\_intc\_a53\_0/ src/axi2sem\_pl\_intr\_test.c.
- g. Copy axi2sem\_pl\_intr\_test.h from <path>/MPSoC\_AXI2SEM/SDK/source/axi2sem\_pl\_intr\_test.h to <path>/MPSoC\_AXI2SEM/zu9eg\_sem/zu9eg\_sem.sdk/axi2sem\_intc\_a53\_0/ src/axi2sem\_pl\_intr\_test.h.

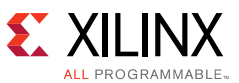

<span id="page-30-0"></span>3. Right-click the **src** directory. Select **Refresh** to make the copied files appear. See [Figure 15.](#page-30-0)

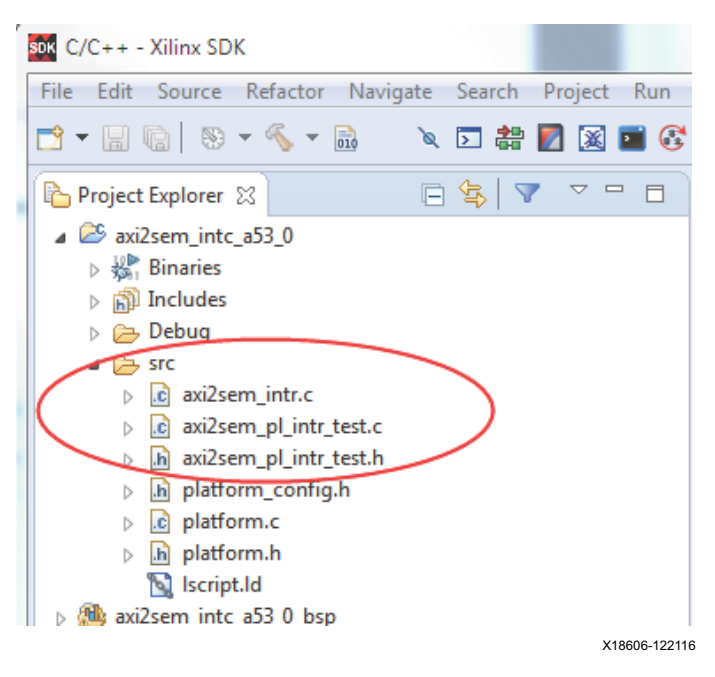

*Figure 15:* **Project Explorer**

If the following error is generated:

'XPAR\_FABRIC\_AXI\_INTC\_0\_IRQ\_INTR' undeclared (first use in this function)

Add the following lines to the xparameters.h file:

```
/* Definitions for Fabric interrupts connected to psu_acpu_gic */
#define XPAR_FABRIC_AXI_INTC_0_IRQ_INTR 121
```
### *Create the Boot Image*

1. Copy the FSBL ELF file to the boot\_img directory from <path>/MPSoC\_AXI2SEM/zu9eg\_sem/zu9eg\_sem.sdk/fsbl\_a53\_0/Debug/ fsbl\_a53\_0.elf

to <path>/MPSoC\_AXI2SEM/SDK/boot\_img/fsbl\_a53\_0.elf.

2. Copy the BIT file to the boot\_img directory, from <path>/MPSoC\_AXI2SEM/zu9eg\_sem/zu9eg\_sem.sdk/ zu9eg\_sem\_wrapper\_hw\_platform\_0/zu9eg\_sem\_wrapper.bit

to <path>/MPSoC\_AXI2SEM/SDK/boot\_img/zu9eg\_sem\_wrapper.bit.

3. Copy the axi2sem\_intc\_a53\_0 ELF file to the boot\_img directory, from <path>/MPSoC\_AXI2SEM/zu9eg\_sem/zu9eg\_sem.sdk/axi2sem\_intc\_a53\_0/ Debug/axi2sem\_intc\_a53\_0.elf

to <path>/MPSoC\_AXI2SEM/SDK/boot\_img/axi2sem\_intc\_a53\_0.elf.

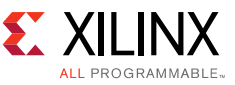

- 4. Select **Xilinx Tools > Create Boot Image**. Three partitions are added:
	- ° fsbl\_a53\_0.elf
	- ° zu9eg\_sem\_wrapper.bit
	- ° axi2sem\_intc\_a53\_0.elf
- 5. Change Architecture to **Zynq MP**.
- 6. In the **Create Boot Image** window, set Output BIF file path to <path>/MPSoC\_AXI2SEM/SDK/boot\_img/output.bif.
	- a. Verify the Output path is the same path. See [Figure 16](#page-31-0).

<span id="page-31-0"></span>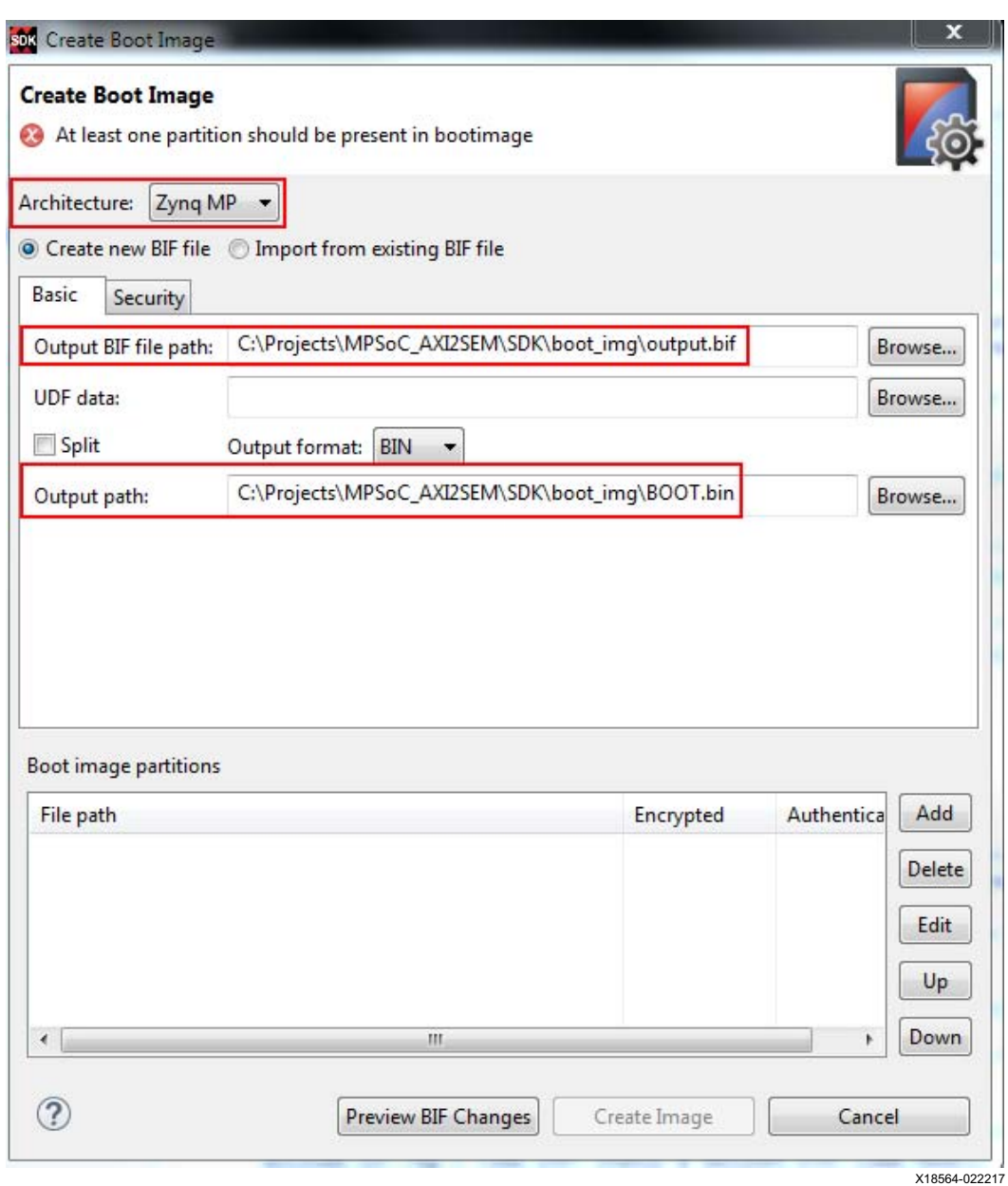

*Figure 16:* **Create Boot Image**

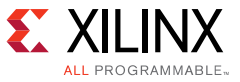

- 7. Add the partitions by selecting **Add**.
	- a. Add the fsbl\_a53\_0.elf partition by selecting **Add** in the **Create Boot Image**  window.
	- b. In the **Add Partition** window, set File path to <path>/MPSoC\_AXI2SEM/SDK/boot\_img/fsbl\_a53\_0.elf. Click **OK**.
	- c. Verify the Partition Type is **bootloader**, the Destination Device is **PS**, and the Destination CPU is **A53 x64**. See [Figure 17](#page-32-0).

<span id="page-32-0"></span>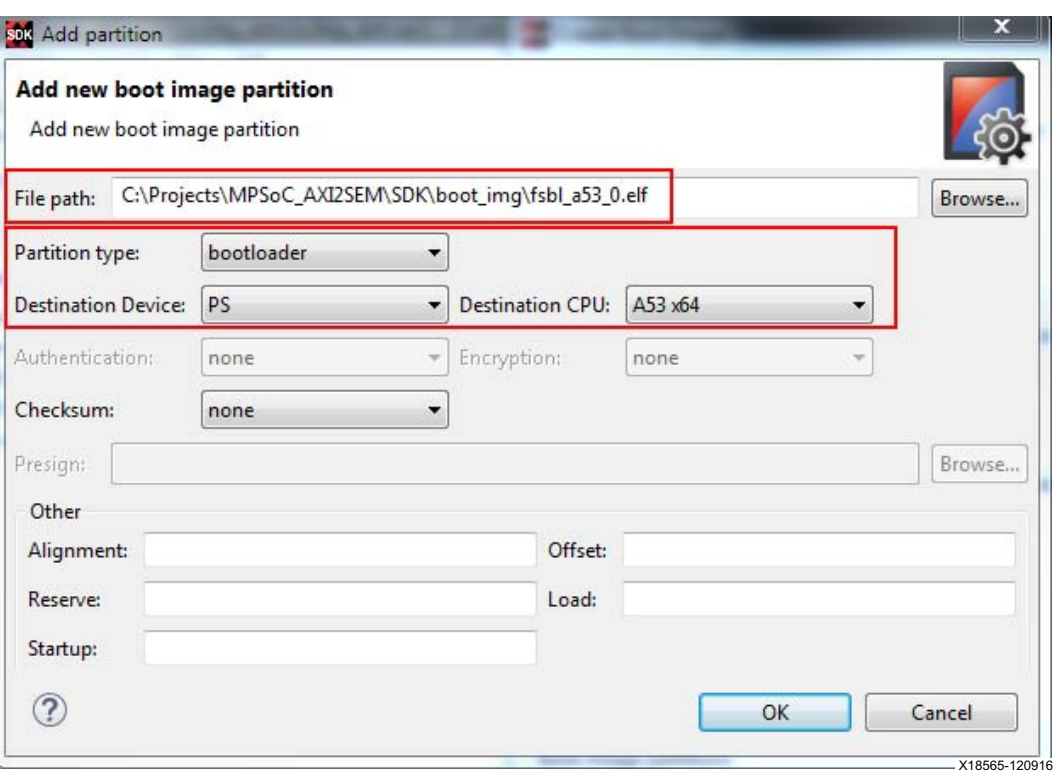

*Figure 17:* **FSBL Boot Partition**

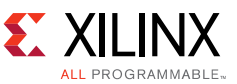

- 8. Add the BIT file to the second partition by selecting **Add** in the **Create Boot Image** window.
	- a. In the **Add Partition** window, set File path to <path>/MPSoC\_AXI2SEM/SDK/boot\_img/zu9eg\_sem\_wrapper.bit. Select **OK**.
	- b. Verify the Partition Type is **datafile** and the Destination Device is **PL**. See [Figure 18.](#page-33-0)

<span id="page-33-0"></span>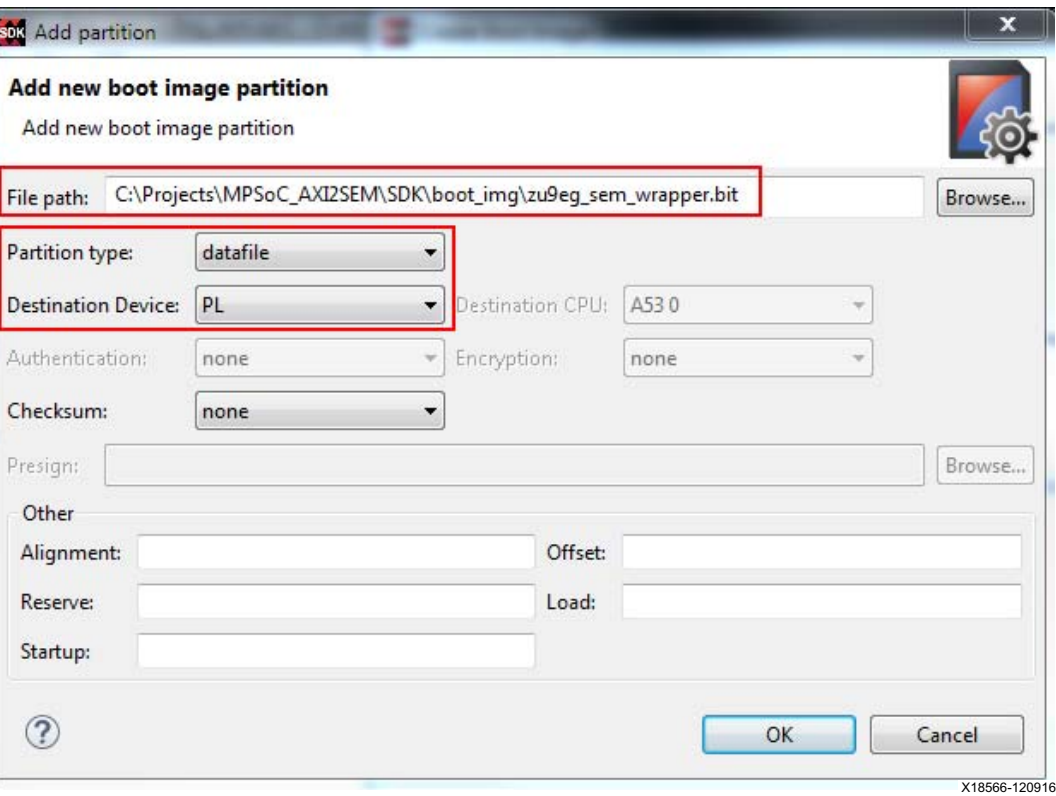

*Figure 18:* **BIT Partition**

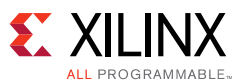

- 9. Add the axi2sem\_intc\_a53\_0.elf file to the third partition by selecting **Add** in the **Create Boot Image** window.
	- a. In the **Add Partition** window, set File path to <path>/MPSoC\_AXI2SEM/SDK/boot\_img/axi2sem\_intc\_a53\_0.elf. Select **OK**.
	- b. Verify the Partition Type is **datafile**, the Destination Device is **PS**, and the Destination CPU is **A53 0**. See [Figure 19](#page-34-0).

<span id="page-34-0"></span>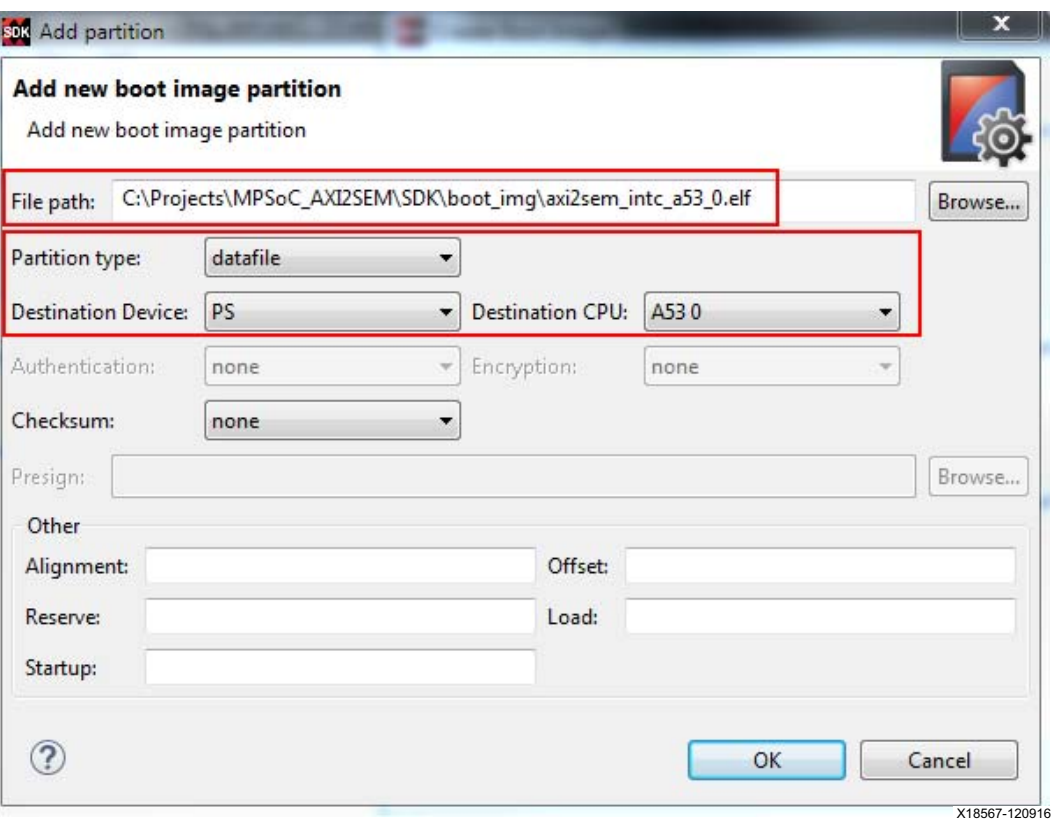

*Figure 19:* **AXI2SEM Boot Partition**

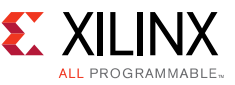

#### <span id="page-35-2"></span>10. Verify the Boot image partitions. See [Figure 20.](#page-35-2) Select **Create Image**.

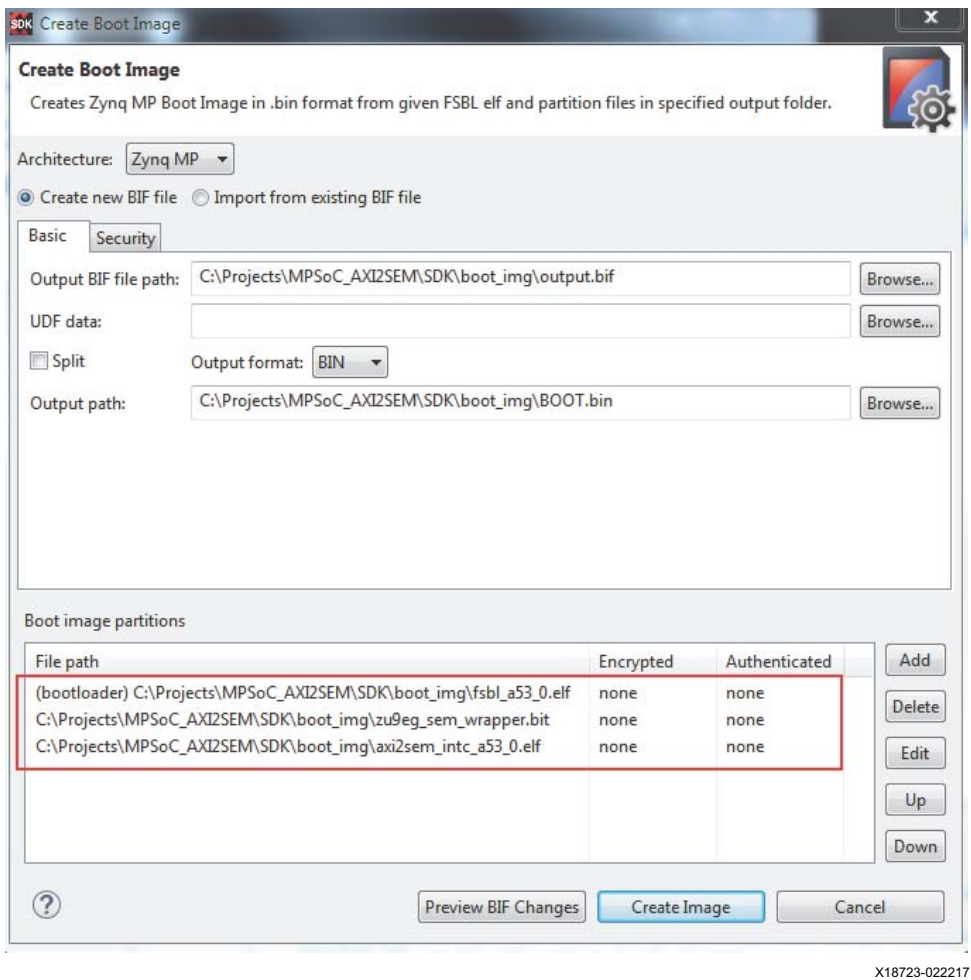

*Figure 20:* **Verify Boot Image Partitions**

The reference design can be run with the created design files. Proceed to Running the Reference [Design](#page-35-0) [step 2.](#page-35-1) **Set up the board**.

### <span id="page-35-0"></span>**Running the Reference Design**

This section provides a guide for downloading the image files through JTAG to the ZCU102 board. It also shows how to use the PS to initialize the SEM controller and interface with the SEM controller via the AXI4-Lite interface. The PS UART terminal is used to display SEM status information.

- 1. **Unzip the reference design**: Unzip the xapp1303-integrating-sem-ip-with-axi.zip file. See the readme.txt file in the MPSoC\_AXI2SEM folder.
- <span id="page-35-1"></span>2. **Set up the board**: Connect the power, USB UART cable, and JTAG programming cable to the board. Set MODE[3:0] pins to ON ON ON ON (SW6). Note that for this DIP switch, in relation to the arrow, moving the switch toward the label ON is a 0. DIP switch labels 1 through 4 are equivalent to Mode pins 0 through 3. See [Figure 21](#page-36-0) and [Figure 22](#page-36-1). Apply power.

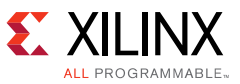

<span id="page-36-0"></span>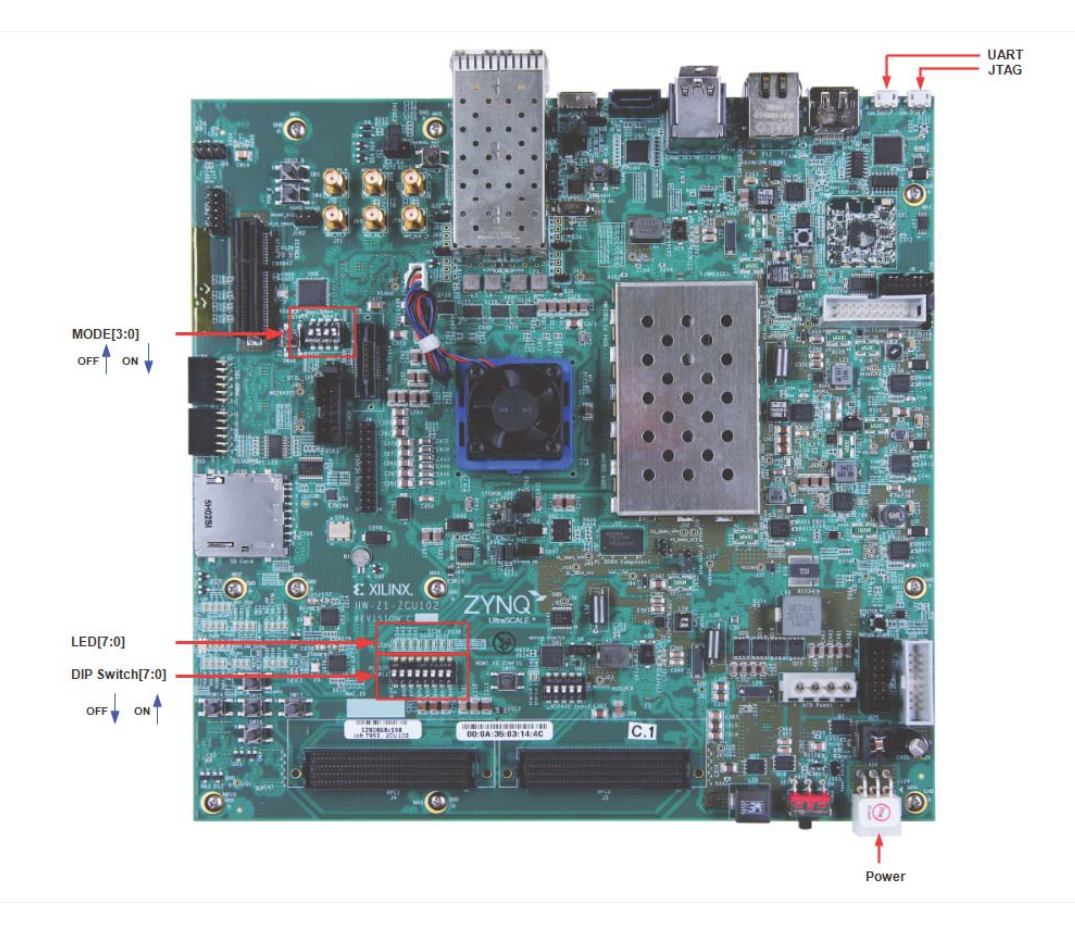

X18124-022217

*Figure 21:* **ZCU102 Board—MODE Pins and DIP Switches**

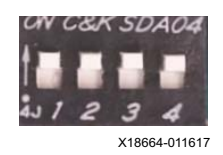

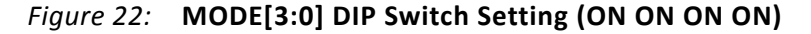

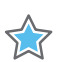

<span id="page-36-1"></span>**IMPORTANT:** *Ensure the ZCU102 board is powered on, the USB UART cable is connected, the JTAG cable is connected, and the JTAG cable drivers have been installed. See [step 3](#page-36-2).*

- <span id="page-36-2"></span>3. Set up the UART driver and select the COM port.
	- a. Open two Tera Term terminals and set up a serial connection with these settings:

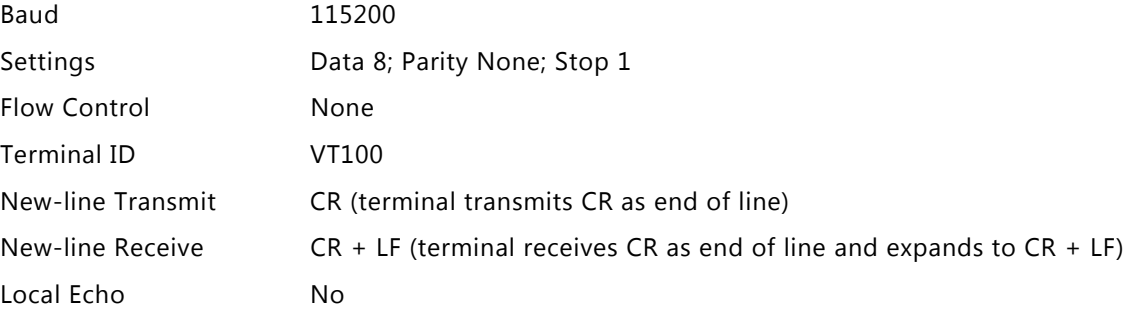

[www.xilinx.com](https://www.xilinx.com)

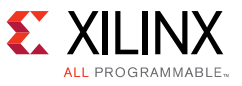

**RECOMMENDED:** *The Silicon Labs USB UART drivers might need to be installed to get this connection to work for the first time. For more information, see the Silicon Labs CP210x USB-to-UART Installation Guide (UG1033) [\[Ref 9\].](#page-55-8)*

b. In Tera Term, select the **COM XX** port associated with the **Silicon Labs Quad CP210x USB to UART Bridge: Interface 0 (COMXX)** for the PS UART in the **Device Manager**, where **COM XX** depends on your computer. See [Figure 23.](#page-37-0)

<span id="page-37-0"></span>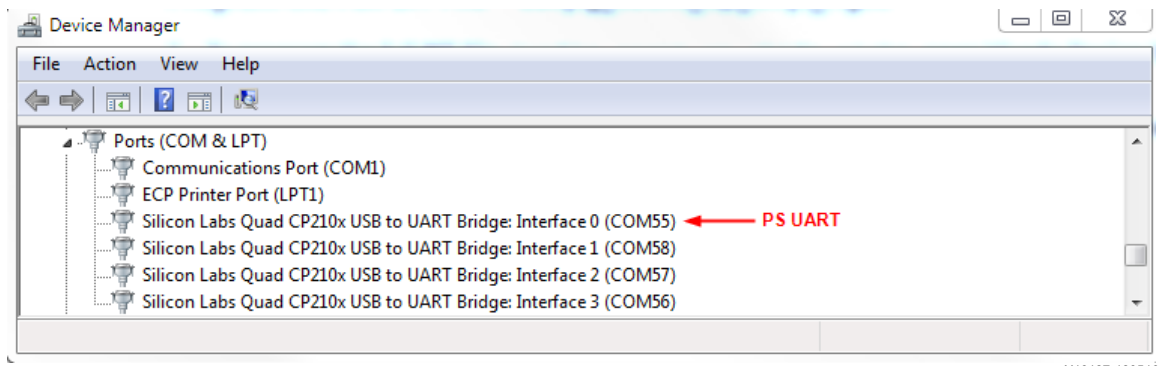

X18127-120516

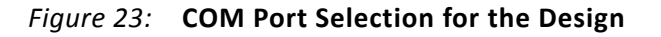

### *Program the Flash Memory*

- 1. Open SDK.
- 2. **Xilinx Tools > Program Flash**. Settings follow:

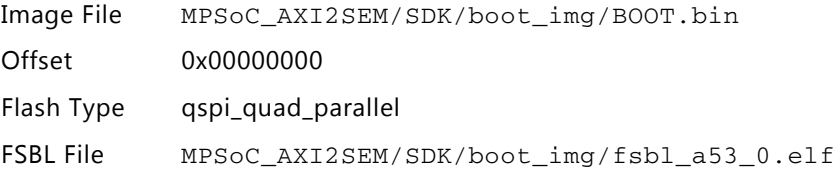

- 3. After programming finishes, turn off the board.
- <span id="page-37-1"></span>4. Set MODE[3:0] pins (SW6) to ON ON OFF ON. Note that for this DIP switch, in relation to the arrow, moving the switch toward the label ON is a 0. DIP switch labels 1 through 4 are equivalent to Mode pins 0 through 3. See [Figure 24.](#page-37-1)

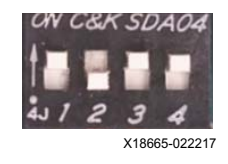

#### *Figure 24:* **MODE[3:0] DIP Switch Setting (ON ON OFF ON)**

- 5. Turn on power to the board.
- 6. The application starts. Follow the directions in the PS UART terminal and verify the SEM controller is operational. Refer to the [Results for Software Application](#page-38-0) description for more details on the software application.

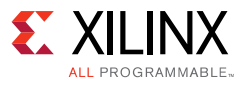

## **Results**

Refer to the log file provided under the main directory of the application note ZIP file for the output of the reference design:

teraterm\_axi2sem\_intc.log - Log file that contains the UART output from the PS. It also contains the SEM controller's output because this information is read from the Log FIFO.

For register definitions, refer to [Appendix A—AXI2SEM Register Definition](#page-49-0).

### <span id="page-38-0"></span>*Results for Software Application*

This application initializes the PS UART, controls the transfer of control of the PL configuration logic from PCAP to ICAP (ICAP is required by SEM), and uses AXI4-Lite to interface with the SEM controller. The register interface is used to read status and health information for SEM and to send commands to SEM. Interrupts are used to perform mitigation actions. Three snippets, which make up the full log, are provided in [Figure 25,](#page-40-0) [Figure 26,](#page-42-0) and [Figure 27.](#page-45-0)

The PS disables PCAP and enables ICAP. The PS issues a PL reset (this is not required, but is performed to show it works) and enables the interrupts in the AXI2SEM IP Interrupt controller (IER and GIE) and the AXI Interrupt controller (IER and MER). After the interrupts have been enabled, the PS grants CAP access to the SEM controller.

#### **ICAP Arbitration**

The PS uses these steps to give the SEM controller access to the CAP:

- 1. Read the ICAP register to make sure bit 2 (icap\_request) is asserted. This means SEM is requesting access to the CAP.
- 2. If bit 2 is set, the PS writes  $0 \times 00000002$  to the ICAP register to assert the ICAP Grant signal. At this point, the SEM controller initializes and automatically transitions to the Observation state.

#### **SEM Ready Interrupt**

After SEM initializes, it causes an interrupt (SEM Ready) to be generated. To service the interrupt, the PS must read the AXI Interrupt controller register to determine which AXI peripheral generated the interrupt. In this reference design, the only AXI peripheral connected to the AXI Interrupt controller is AXI2SEM. Any time an AXI2SEM interrupt occurs, bit 0 in the AXI interrupt controller (AXI INTC) interrupt pending register (IPR) is set. The interrupt handler must then determine which interrupt from AXI2SEM generated the PS interrupt. This is done by ANDing the IP interrupt enable register (IPIER) and IP interrupt status register (IPISR). An IPISR bit is set any time an interrupt occurs whether the interrupt is enabled or not. The IPIER is used to enable each interrupt independent of the other interrupts in the register. If an interrupt is not enabled in the IPIER, even though the interrupt is present in the IPISR, it does not assert the interrupt signal to the AXI Interrupt controller. The result of the AND provides the PS with only the active enabled interrupts.

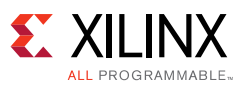

Four interrupts are currently monitored in the interrupt handler. If an interrupt is detected, then the relevant IPISR bit is cleared by writing to it, then the AXI INTC ISR bit is cleared by writing to the AXI INTC IAR register. Refer to *AXI Interrupt Controller (INTC) LogiCORE IP Product Guide*  (PG099) for more information [\[Ref 4\].](#page-55-3) If an interrupt is enabled, but the interrupt handler does not look for that interrupt, it causes the system to hang because the interrupt never gets serviced. In this reference design, only four of the twelve interrupts are handled by the interrupt handler. If more interrupts are enabled, the interrupt handler must also be modified.

In the snippet in [Figure 25,](#page-40-0) an interrupt is received from the AXI Interrupt controller (AXI\_INTC\_IPR [0]). First the AXI2SEM interrupt is cleared (AXI2SEM\_INTR\_IP\_ISR [11]) by writing to the IPISR. Then the AXI INTC IPR [0] bit is cleared by writing to AXI INTC IAR [0]. The log shows  $0 \times 000000041$  after the SEM Ready interrupt is cleared. This is because other interrupts have occurred (Log FIFO Data Available and status initialization), but because they are not enabled, these interrupts cannot assert the interrupt to the AXI Interrupt controller. Next, the status indicators from the interrupt handler are cleared by the software application (sem\_intr\_status [11] and axiintc\_intr\_status [0]).

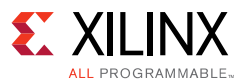

```
Xilinx Zyng MP First Stage Boot Loader
Release 2016.2 Jul 12 2016 - 12:05:31
FlashID=0x20 0xBB 0x20
Demonstration of UltraScale+ Zyng MPSoC with AXI2SEM & SEM IP
*** PCAP Register Access ***
  INFO: PCAP is disable, ICAP is enabled
 Press Enter/Return to continue...
*** Reset PL ***
   INFO: PL is in reset.
    INFO: PL was taken out of reset.
 Press Enter/Return to continue...
*** Wait for ICAP Request from SEM IP ***
  INFO: SEM IP has asserted ICAP Request
*** Assert ICAP Grant, but continue to Deassert ICAP Release ***
    INFO: ICAP Release, ICAP Request, and ICAP Grant are LOW, HIGH, and HIGH respectively.
    INFO: SEM Ready Interrupt will be set.
    INFO: Received AXI Interrupt Controller Interrupt from AXI2SEM and cleared it (AXI_INTC_IPR[0]) 0x00000000
    INFO: Received SEM Ready Interrupt and cleared it (AXI2SEM INTR IP ISR[11]) 0x00000041
    INFO: Cleared indicator from Interrupt Handler (sem_intr_status[11]) 0x00000000
    INFO: Cleared indicator from Interrupt Handler (axiintc_intr_status[0]) 0x00000000
    INFO: SEM Initialization completed successfully. SEM Ready Register: 0x000000E9
*** Reading the Log FIFO!!! ***
SEM ULTRA V3 1
SC<sub>01</sub>FS 04
AF 01
ICAP OK
RDBK OK
INIT OK
SC 02
0*** Done reading initialization report!!! ***
*** Reading Error Register to verify no errors have occurred! ***
    INFO: No Errors are set 0x00000000
                                                                                                           X18120-120516
```
#### *Figure 25:* **AXI2SEM Application Initialization Log**

#### <span id="page-40-1"></span>**Reading the Log FIFO**

After the SEM Ready interrupt is serviced, the PS reads the Log FIFO until it is empty, using this process:

- 1. Read bit 0 of the Log FIFO Status Register.
- 2. If data is in the FIFO, read bits [7:0] of the Log Data register.
- 3. Repeat steps 1 and 2 until the Flog FIFO is empty.

#### **Error Register**

The Error register is read to make sure no errors have occurred after initialization.

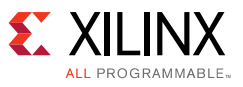

#### **Inject a Correctable Error**

Next, the application injects a correctable error in the PL configuration memory. The commands in the following steps are equivalent to the following commands from the *UltraScale Architecture Soft Error Mitigation Controller LogiCORE IP Product Guide* (PG187) [\[Ref 5\]](#page-55-4):

**I**

### **N C000A098000**

**O**

AXI2SEM uses this process:

- 1. Write  $0 \times 00000002$  to the Command register. This puts the SEM controller into the Idle state.
- 2. Read bit 27 of the Command register to make sure wr\_busy is not set.
- 3. Write 0xC000A098 to the Command Base register (CBR).
- 4. Read bit 27 of the Command register to make sure wr busy is not set.
- 5. Write 0x00000000 to the Command Extended register (CER).
- 6. Read bit 27 of the Command register to make sure wr\_busy is not set.
- 7. Write  $0 \times 000000200$  to the Command register to send the Injection command to the SEM controller.
- 8. Read bit 27 of the Command register to make sure wr\_busy is not set.
- 9. Write 0x00000001 to the Command register to transition the SEM controller to the Observation state.

#### **Correction Interrupt**

The SEM controller detects the error and the Correction interrupt is generated. This interrupt is generated any time the SEM controller exits the Correction state. It does not mean that an error was corrected. This interrupt is also generated upon exiting the correction state of an uncorrectable error. To determine if a correctable error occurred, the Log FIFO data should be analyzed and the Error register should be read.

In the snippet in [Figure 26,](#page-42-0) an interrupt is received from the AXI Interrupt controller (AXI\_INTC\_IPR [0]). The interrupt handler detects the correction state interrupt and clears the associated IPISR bit by writing to it (AXI2SEM\_INTR\_IP\_ISR [7]). Then the AXI INTC IPR [0] bit is cleared by writing to AXI INTC IAR [0]. Refer to *AXI Interrupt Controller (INTC) LogiCORE IP Product Guide* (PG099) for more information [\[Ref 4\]](#page-55-3).

The log shows  $0 \times 00000041$  after the interrupt is cleared. This is because other interrupts have occurred (Log FIFO Data Available and status initialization), but because they are not enabled, these interrupts cannot assert the interrupt to the AXI Interrupt controller. Next, the status indicators from the interrupt handler are cleared by the software application (sem\_intr\_status [7] and axiintc\_intr\_status [0]).

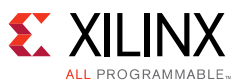

After the Correction State interrupt is serviced, the PS reads the Log FIFO until it is empty. This is done by using the process described in [Reading the Log FIFO.](#page-40-1)

After the correction report information is read from the Log FIFO, the Error register is read to make sure a correctable error was set. The Correctable Error bit is cleared by writing a 1 to the bit. In a real-life application, this register can be used to determine if the error was correctable, uncorrectable, a ROM error, or a CRC error. Only the ROM and Correctable Error bits can be cleared by writing a 1 to the bit in the register.

```
*** Inject a single bit error at LFA 0xC000A098000
                                                         تونون ا
\mathbf{T}N C000A098000
    \circPress Enter/Return to continue...
   INFO: Received AXI Interrupt Controller Interrupt from AXI2SEM and cleared it (AXI INTC IPR[0]) 0x00000000
   INFO: Received Correction State Interrupt, and cleared it (AXI2SEM_INTR_IP_ISR[7]) 0x00000041
   INFO: Cleared indicator from Interrupt Handler (sem_intr_status[7]) 0x00000000
   INFO: Cleared indicator from Interrupt Handler (axiintc intr status[0]) 0x00000000
*** Reading the Log FIFO!!! ***
\mathbf ISC 00
I> N C000A098000
SC 10
SC 00
I>0SC 02
0RI 00
SC 04
ECC
TS 00000046
PA 00180200
LA 0000A098
COR
WD 00 BT 00
END
FC 00SC 08
FC 40SC 02
0*** Done reading Correction State report!!! ***
*** Reading Error Register to verify a Correctable Error occurred! ***
   INFO: Correctable Error bit is set (AXI2SEM_ERROR[2]) 0x00000004
   INFO: Clearing Correctable Error bit
   INFO: Correctable Error bit was cleared (AXI2SEM_ERROR[2]) 0x00000000
```
X18121-120516

#### *Figure 26:* **AXI2SEM Application Correctable Error Log**

[www.xilinx.com](https://www.xilinx.com)

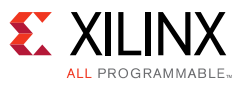

#### **Inject an Uncorrectable Error**

Next, the application injects an Uncorrectable error in the PL configuration memory. The commands in the following steps are equivalent to the following commands from *UltraScale Architecture Soft Error Mitigation Controller LogiCORE IP Product Guide* (PG187) [\[Ref 5\]](#page-55-4):

**I**

### **N C000A098000**

**N C000A098004**

**O**

AXI2SEM uses this process:

- 1. Write 0x00000002 to the Command register. This puts the SEM controller into the Idle state.
- 2. Read bit 27 of the Command register to make sure wr busy is not set.
- 3. Write 0xC000A098 to the Command Base register (CBR).
- 4. Read bit 27 of the Command register to make sure wr\_busy is not set.
- 5. Write 0x00000000 to the Command Extended register (CER).
- 6. Read bit 27 of the Command register to make sure wr\_busy is not set.
- 7. Write  $0 \times 000000200$  to the Command register to send the Injection command to the SEM controller.
- 8. Read bit 27 of the Command register to make sure wr\_busy is not set.
- 9. Write 0xC000A098 to the Command Base register (CBR).
- 10. Read bit 27 of the Command register to make sure wr\_busy is not set.
- 11. Write 0x00400000 to the Command Extended register (CER).
- 12. Read bit 27 of the Command register to make sure wr\_busy is not set.
- 13. Write 0x00000200 to the Command register to send the Injection command to the SEM controller.
- 14. Read bit 27 of the Command register to make sure wr\_busy is not set.
- 15. Write 0x00000001 to the Command register to transition the SEM controller to the Observation state.

#### **Uncorrectable Interrupt**

The SEM controller detects the error and the Correction State interrupt is generated. This interrupt is generated any time the SEM controller exits the Correction state. It does not mean that an error was corrected. This interrupt is also generated upon exiting the correction state of an uncorrectable error. To determine if an uncorrectable error occurred, the Log FIFO data should be analyzed and the Error register should be read.

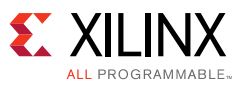

In the snippet in [Figure 27,](#page-45-0) an interrupt is received from the AXI Interrupt controller (AXI\_INTC\_IPR [0]). The interrupt handler detects the correctable state interrupt. It clears the correction state interrupt by writing to the IPISR (AXI2SEM\_INTR\_IP\_ISR [7]). Next, the uncorrectable error interrupt is detected and cleared by writing to the IPISR (AXI2SEM\_INTR\_IP\_ISR [8]). Then the AXI INTC IPR [0] bit is cleared by writing to AXI INTC IAR [0]. Refer to AXI Interrupt Controller (INTC) LogiCORE IP Product Guide (PG099) [\[Ref 4\]](#page-55-3) for more information.

The log shows  $0 \times 000000041$  after each interrupt is cleared. This is because other interrupts have occurred (Log FIFO Data Available and status initialization), but because they are not enabled, these interrupts cannot assert the interrupt to the AXI Interrupt controller.

After the status indicator for the correction state interrupt is cleared by the software application (sem\_intr\_status [7]), it returns  $0 \times 00000100$ . The bit that is set is the status indicator for the uncorrectable interrupt (sem\_intr\_status [8]). After the status indicator for the uncorrectable interrupt is cleared by the software application, it returns  $0 \times 00000000$ . All status indicators have been cleared.

After all interrupt status indicators have been cleared, the PS reads the Log FIFO until it is empty. This is done by using the process described in [Reading the Log FIFO](#page-40-1).

After the uncorrectable report information is read from the Log FIFO, the Error register is read to make sure the error was uncorrectable. The application instructs you to reconfigure the device.

#### **Debugging**

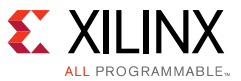

```
*** Inject a double bit error at LFA 0xC000A098000 and 0xC000A098004 ***
\mathbf{I}N C000A098000
     N C000A098004
     \circPress Enter/Return to continue...
    INFO: Received AXI Interrupt Controller Interrupt from AXI2SEM and cleared it (AXI_INTC_IPR[0]) 0x00000000
    INFO: Received Correction State Interrupt, and cleared it (AXI2SEM_INTR_IP_ISR[7]) 0x00000041
   INFO: Cleared indicator from Interrupt Handler (sem intr status[7]) 0x00000100
    INFO: Received Uncorrectable Error Interrupt and cleared it (AXI2SEM_INTR_IP_ISR[8]) 0x00000041
    INFO: Cleared indicator from Interrupt Handler (sem_intr_status[8]) 0x00000000
    INFO: Cleared indicator from Interrupt Handler (axiintc intr status[0]) 0x00000000
*** Reading the Log FIFO!!! ***
\mathtt ISC 00
I> N C000A098000
SC 10
SC 00
I> N C000A098004
SC 10
SC 00
I>0SC 02
_{0}RI 00
SC 04
ECC
TS 00000059
PA 00180200
I.A 0000A098
COR
END
FC 60
SC 08
FC 60
SC 00
_{\text{I}}*** Done reading Uncorrectable Error report!!! ***
*** Reading Error Register to verify an Uncorrectable Error occurred! ***
   INFO: Uncorrectable Error bit is set (AXI2SEM_ERROR[0]) 0x00000001
   INFO: Cannot clear uncorrectable error!!!
   INFO: Reprogram the device!!!
  Press Enter/Return to exit program...
Exiting Program!!!
```
*Figure 27:* **AXI2SEM Application Uncorrectable Error Log**

# **Debugging**

Ensure all diagram connections match those in [Figure 2](#page-4-0).

[www.xilinx.com](https://www.xilinx.com)

X18122-120516

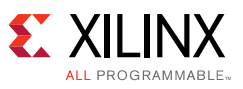

# <span id="page-46-0"></span>**Limitations and Considerations**

## **AXI2SEM**

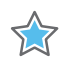

**IMPORTANT:** *This application and all supporting files are for demonstration purposes only. All files are delivered as is. This reference design is not intended to be a drop-in solution. After integrating this reference design into a new design, thorough verification is required to ensure the resulting solution meets functional and reliability goals.*

# **XPM\_FIFO**

This reference design uses XPM\_FIFO which is currently in Beta release for Vivado Design Suite 2016.2, and there are limitations to its usage. See the provided package for details on the limitations (MPSoC\_AXI2SEM/ip/xpm\_fifo/limitations).

Understand the following supported and unsupported features. Do not assume something is supported if it is not listed. Contact your FAE if you have any questions or concerns.

## *XPM\_FIFO Supported Features (2016.2 xpm\_fifo beta release)*

These features are supported:

- Native interface
- Clock domain (common, independent)
- Read mode (Standard, FWFT)
- Width 1-1024 (symmetric only)
- Depth up to 8192 (depth must be a power of 2)
- FIFO read latency-0, 1
	- Value 0 applies only for FWFT. Value  $\geq 1$  applies only for Standard Read mode.
- Underflow/Overflow

### *XPM\_FIFO Unsupported Features (2016.2 xpm\_fifo beta release)*

The following features are not supported:

- Asymmetric data width
- ECC
- DOUT reset value
- Programmable Full/Empty
- Data count

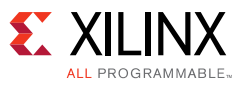

• Option for FULL to reset to 1

## **SEM Controller IP**

For the latest information, see the *UltraScale Architecture Soft Error Mitigation Controller LogiCORE IP Product Guide* (PG187) [\[Ref 5\].](#page-55-4) Note the following:

- The SEM controller does not operate on soft errors in block memory, distributed memory, or flip-flops. Soft error mitigation in these memory resources must be addressed by the user logic through preventive measures such as redundancy or error detection and correction codes.
- The SEM controller initializes and manages the FPGA integrated silicon features for soft error mitigation and when included in a design, does not include any design constraints or options that would enable the built-in detection functions. For example, do not set POST\_CRC, POST\_CONFIG\_CRC, or any other related constraints. Similarly, do not include options to modify GLUTMASK.
- Software-computed ECC and CRC values are not supported.
- Design simulations that instantiate the SEM controller are supported. However, it is not possible to observe the controller behaviors in simulation. Design simulation including the controller compiles, but the controller does not exit the Initialization state. Hardware-based evaluation of the controller behaviors is required.
- Use of bitstream security (encryption and authentication) is currently not supported by the controller.
- Use of SelectMAP persistence is not supported by the controller.
- Only a single ICAP instance is supported for each SEM controller and it must reside at the primary/top physical location.

The SEM controller IP is not supported when targeting ES1 UltraScale+ devices where the GTH and GTY transceivers' dynamic reconfiguration port (DRP) is connected to user logic or IP.

## <span id="page-47-0"></span>**Targeting Other Software Versions**

#### *SEM IP*

The ZCU102 board uses a ZU9EG device. SEM IP support of this device is not available in the Vivado IP integrator catalog before Vivado release 2016.3. The MPSoC\_SEM\_ICAP\_MBoot/ip directory contains the SEM UltraScale+ family packaged design (sem\_ultra\_v3\_1) which is required only for designs before release 2016.3. From release 2016.3 onward, you can generate the SEM IP directly in the Vivado IP integrator using the IP catalog.

### *ZCU102 Board Files*

Starting in Vivado release 2016.4, the ZCU102 board files are included with the Vivado tools. These board files are for board revision 1.0. For designs targeting release 2016.4 or later with board revision 1.0 or later, you do not need to download any board files.

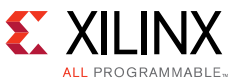

Download the board files from the [Zynq UltraScale+ ZCU102 HeadStart](https://www.xilinx.com/member/zcu102_headstart.html) website:

- If you are using Vivado release 2016.4 with a board revision before 1.0 (such as Rev D).
- If you are using a Vivado release prior to 2016.4.

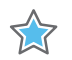

**IMPORTANT:** Be careful to download the board files for your specific Vivado release and board revision.

### *XPM\_FIFO*

In Vivado release 2016.2, XPM\_FIFO was in Beta release. The templates required to build the XPM\_FIFO macro included in the ZIP file for this application note only apply to Vivado 2016.2. The XPM\_FIFO templates are provided with Vivado 2016.3 or later. When targeting Vivado 2016.3 or later, the XPM\_FIFO instantiations in axi2sem\_cdc.vhd need to be updated. These instantiation templates can be found in the *UltraScale Architecture Libraries Guide* (UG974) [\[Ref 6\].](#page-55-5)

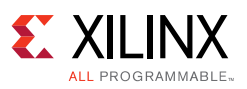

# <span id="page-49-0"></span>**Appendix A—AXI2SEM Register Definition**

## **Register Definition**

<span id="page-49-1"></span>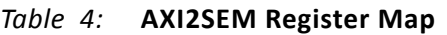

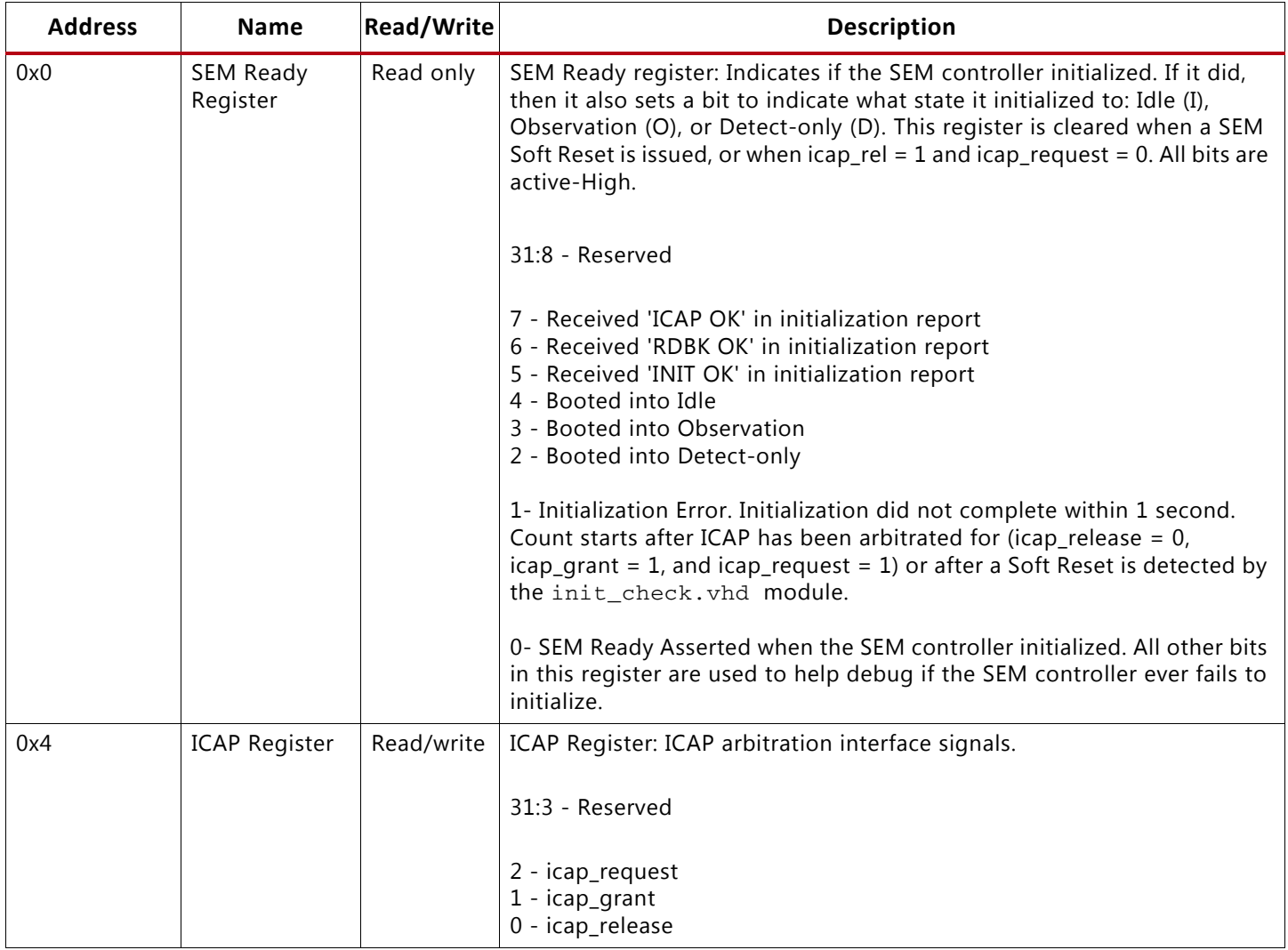

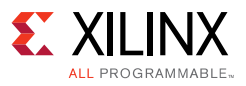

### *Table 4:* **AXI2SEM Register Map** *(Cont'd)*

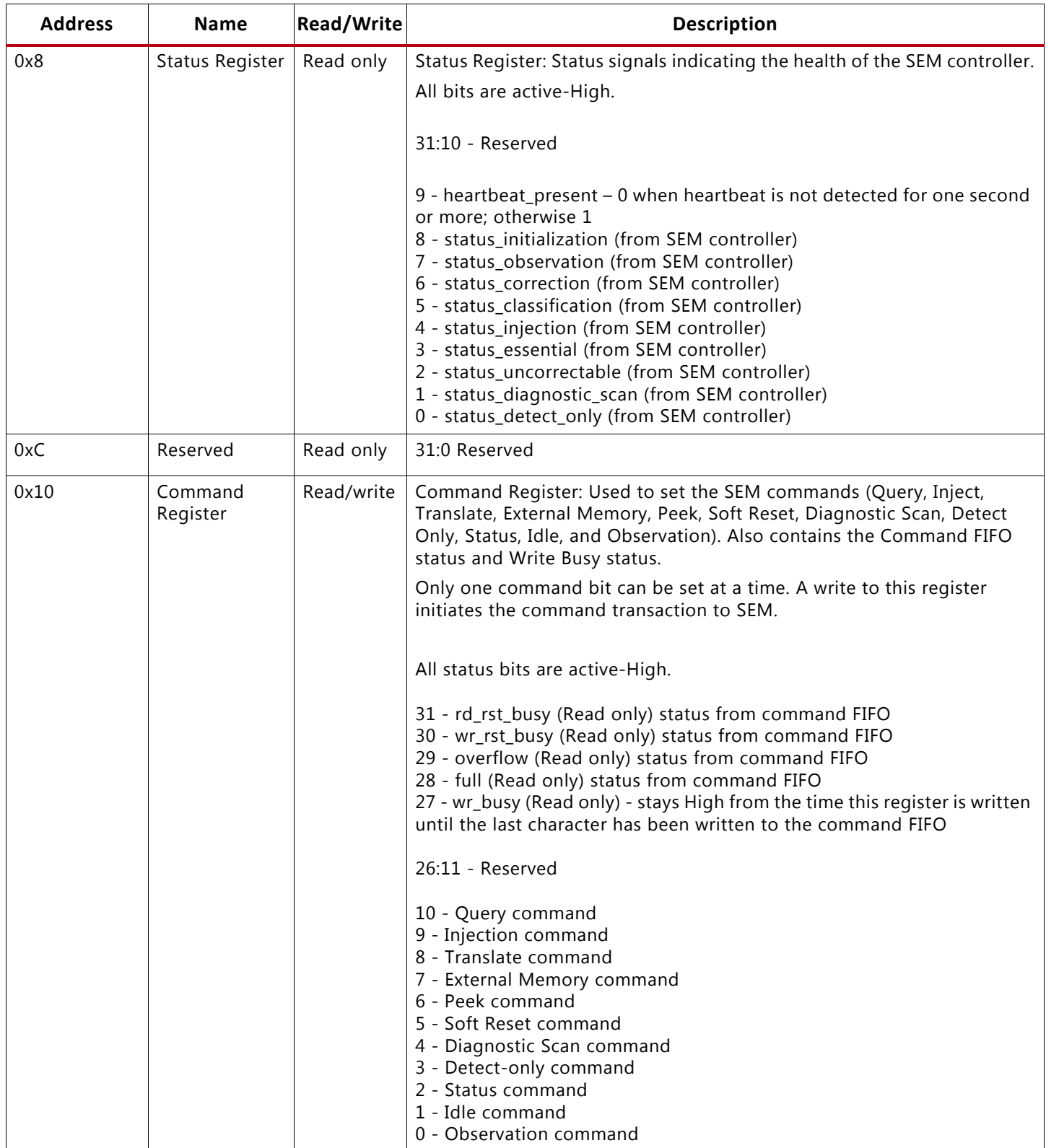

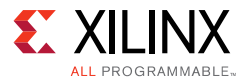

*Table 4:* **AXI2SEM Register Map** *(Cont'd)*

| <b>Address</b> | <b>Name</b>                              | <b>Read/Write</b> |                                                                                                    | <b>Description</b>                                             |  |  |
|----------------|------------------------------------------|-------------------|----------------------------------------------------------------------------------------------------|----------------------------------------------------------------|--|--|
| 0x14           | Command<br><b>Base Register</b><br>(CBR) | Read/write        | Command Base Register (CBR): Used to hold the first 8 bits to 32 bits of<br>the Soft Reset, Peek, External Memory, Translate, Inject, Translate, and<br>Query commands. This register must be written before the Command<br>register is written. The Command Extended register must be used in<br>conjunction with this register to hold the remaining 12 bits of the Inject,<br>Translate, and Query commands. See the following examples: |                                                                |  |  |
|                |                                          |                   | Soft Reset -                                                                                                    |                                                                |  |  |
|                |                                          |                   | Example 'R 04'                                                                                                    | $0 = CBR(31:28)$                                               |  |  |
|                |                                          |                   |                                                                                                    | $4 = CBR(27:24)$                                               |  |  |
|                |                                          |                   | Peek -                                                                                                    |                                                                |  |  |
|                |                                          |                   | Example 'P OC'                                                                                                    | $0 = CBR(31:28)$                                               |  |  |
|                |                                          |                   |                                                                                                    | $C = CBR(27:24)$                                               |  |  |
|                |                                          |                   | <b>External Memory -</b>                                                                                                    |                                                                |  |  |
|                |                                          |                   | Example 'X 01234567'                                                                                                    | $0 = CBR(31:28)$                                               |  |  |
|                |                                          |                   |                                                                                                    | $1 = CBR(27:24)$                                               |  |  |
|                |                                          |                   |                                                                                                    | $2 = CBR(23:20)$                                               |  |  |
|                |                                          |                   |                                                                                                    | $3 = CBR(19:16)$                                               |  |  |
|                |                                          |                   |                                                                                                    | $4 = CBR(15:12)$                                               |  |  |
|                |                                          |                   |                                                                                                    | $5 = CBR(11:8)$                                                |  |  |
|                |                                          |                   |                                                                                                    | $6 = CBR(7:4)$                                                 |  |  |
|                |                                          |                   |                                                                                                    | $7 = CBR(3:0)$                                                 |  |  |
|                |                                          |                   | Inject-                                                                                                    |                                                                |  |  |
|                |                                          |                   | Example 'I 0123456789A'                                                                                                    | $0 = CBR(31:28)$                                               |  |  |
|                |                                          |                   |                                                                                                    | $1 = CBR(27:24)$                                               |  |  |
|                |                                          |                   |                                                                                                    | $2 = CBR(23:20)$                                               |  |  |
|                |                                          |                   |                                                                                                    | $3 = CBR(19:16)$                                               |  |  |
|                |                                          |                   |                                                                                                    | $4 = CBR(15:12)$                                               |  |  |
|                |                                          |                   |                                                                                                    | $5 = CBR(11:8)$                                                |  |  |
|                |                                          |                   |                                                                                                    | $6 = CBR(7:4)$                                                 |  |  |
|                |                                          |                   |                                                                                                    | $7 = CBR(3:0)$                                                 |  |  |
|                |                                          |                   | command bits.                                                                                                    | Must use the Command Extended Register (CER) for the remaining |  |  |
|                |                                          |                   | Translate-                                                                                                    |                                                                |  |  |
|                |                                          |                   | Example 'T 0123456789A' 0 = CBR(31:28)                                                                                                    |                                                                |  |  |
|                |                                          |                   |                                                                                                    | $1 = CBR(27:24)$                                               |  |  |
|                |                                          |                   |                                                                                                    | $2 = CBR(23:20)$                                               |  |  |
|                |                                          |                   |                                                                                                    | $3 = CBR(19:16)$                                               |  |  |
|                |                                          |                   |                                                                                                    | $4 = CBR(15:12)$                                               |  |  |
|                |                                          |                   |                                                                                                    | $5 = CBR(11:8)$                                                |  |  |
|                |                                          |                   |                                                                                                    | $6 = CBR(7:4)$                                                 |  |  |
|                |                                          |                   |                                                                                                    | $7 = CBR(3:0)$                                                 |  |  |
|                |                                          |                   | command bits.                                                                                                    | Must use the Command Extended Register (CER) for the remaining |  |  |

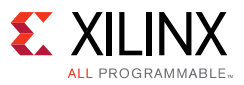

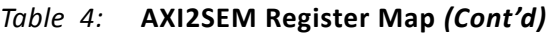

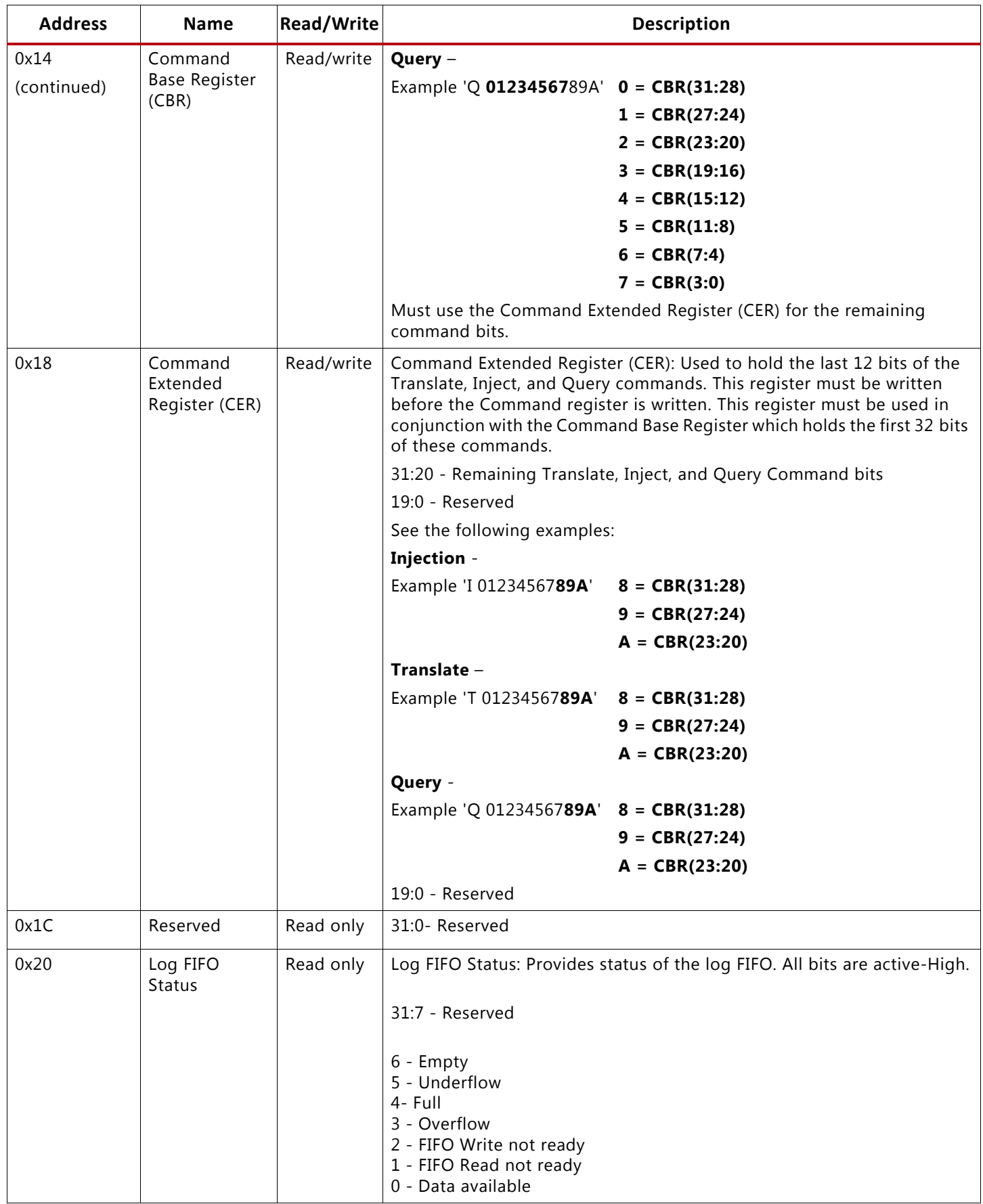

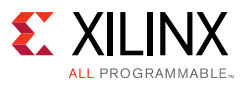

### *Table 4:* **AXI2SEM Register Map** *(Cont'd)*

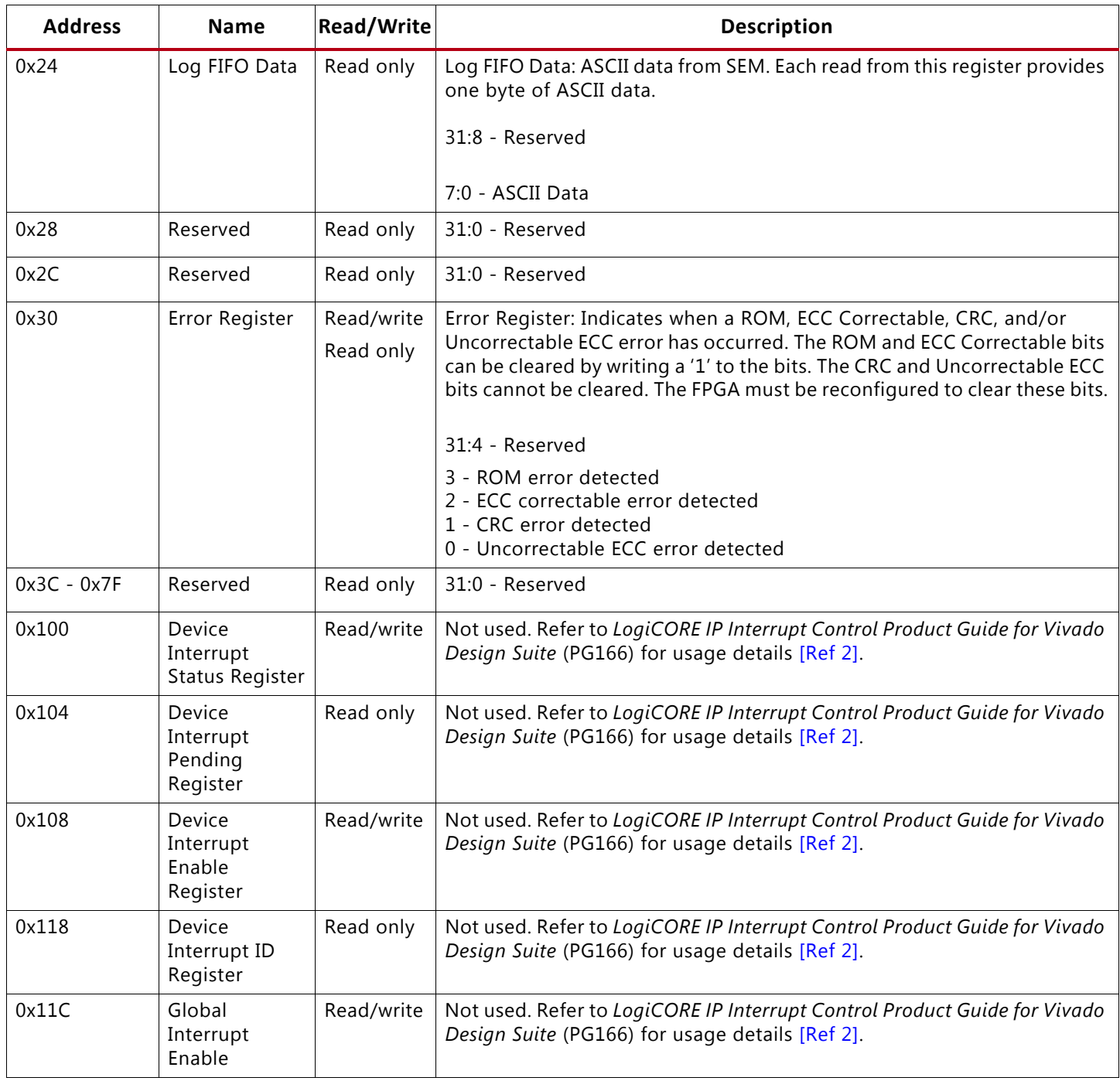

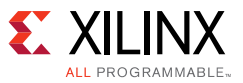

*Table 4:* **AXI2SEM Register Map** *(Cont'd)*

| <b>Address</b> | <b>Name</b>                                       | <b>Read/Write</b> | <b>Description</b>                                                                                                    |
|----------------|---------------------------------------------------|-------------------|----------------------------------------------------------------------------------------------------|
| 0x120          | IP Interrupt<br><b>Status Register</b><br>(IPISR) | Read/write        | IP Interrupt Status Register (IPISR)                                                                                                    |
|                |                                                   |                   | Each bit in this register represents an interrupt bit. Not used. Refer to<br>LogiCORE IP Interrupt Control Product Guide for Vivado Design Suite<br>(PG166) [Ref 2] for usage details. |
|                |                                                   |                   | $1 =$ Interrupt is pending                                                                                                    |
|                |                                                   |                   | $0 = No$ interrupt is pending                                                                                                    |
|                |                                                   | 31-12 - Reserved  |                                                                                                    |
|                |                                                   | 11 - SEM ready    |                                                                                                    |
|                |                                                   | 10 - CRC detected |                                                                                                    |
|                |                                                   |                   | 9 - ROM detected                                                                                                    |
|                |                                                   |                   | 8 - Status uncorrectable                                                                                                    |
|                |                                                   |                   | 7 - Status correction                                                                                                    |
|                |                                                   |                   | 6 - Status initialization                                                                                                    |
|                |                                                   |                   | 5 - Initialization error                                                                                                    |
|                |                                                   |                   | 4 - Heartbeat timeout                                                                                                    |
|                |                                                   |                   | 3 - Log FIFO overflow                                                                                                    |
|                |                                                   |                   | 2 - Log FIFO full                                                                                                    |
|                |                                                   |                   | 1 - Log FIFO underflow                                                                                                    |
|                |                                                   |                   | 0 - Log FIFO data available                                                                                                    |

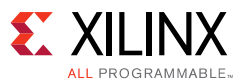

| <b>Address</b> | <b>Name</b>                                   | <b>Read/Write</b> | <b>Description</b>                                                                                                    |
|----------------|-----------------------------------------------|-------------------|----------------------------------------------------------------------------------------------------|
| 0x128          | IP Interrupt<br>Enable<br>Register<br>(IPIER) | Read/write        | IP Interrupt Enable Register (IPIER). Each bit in this register enables or<br>masks an interrupt. Not used. Refer to LogiCORE IP Interrupt Control<br>Product Guide for Vivado Design Suite (PG166) [Ref 2] for usage details. |
|                |                                               |                   | $1 =$ Interrupt enabled                                                                                                    |
|                |                                               |                   | $0 =$ Interrupt masked                                                                                                    |
|                |                                               |                   | 31-12 - Reserved                                                                                                    |
|                |                                               |                   | 11 - SEM ready                                                                                                    |
|                |                                               |                   | 10 - CRC detected                                                                                                    |
|                |                                               |                   | 9 - ROM detected                                                                                                    |
|                |                                               |                   | 8 - Status uncorrectable                                                                                                    |
|                |                                               |                   | 7 - Status correction                                                                                                    |
|                |                                               |                   | 6 - Status initialization                                                                                                    |
|                |                                               |                   | 5 - Initialization error                                                                                                    |
|                |                                               |                   | 4 - Heartbeat timeout                                                                                                    |
|                |                                               |                   | 3 - Log FIFO overflow                                                                                                    |
|                |                                               |                   | 2 - Log FIFO full                                                                                                    |
|                |                                               |                   | 1 - Log FIFO underflow                                                                                                    |
|                |                                               |                   | 0 - Log FIFO data available                                                                                                    |

*Table 4:* **AXI2SEM Register Map** *(Cont'd)*

# <span id="page-55-9"></span>**References**

**RECOMMENDED:** *This application note was developed using Vivado Design Suite 2016.2. It is preferable to use the 2016.2 versions of Zynq UltraScale+ MPSoC Technical Reference Manual (UG1085) [\[Ref 7\]](#page-55-6) and Zynq UltraScale+ MPSoC Register Reference (UG1087) [\[Ref 8\]](#page-55-7).*

- <span id="page-55-0"></span>1. *Integrating LogiCORE SEM IP in Zynq UltraScale+ Devices* ([XAPP1298](https://www.xilinx.com/support/documentation/application_notes/xapp1298-integrating-sem-ip.pdf))
- <span id="page-55-1"></span>2. *LogiCORE IP Interrupt Control Product Guide for Vivado Design Suite* ([PG166](https://www.xilinx.com/cgi-bin/docs/ipdoc?c=interrupt_control;v=latest;d=pg166-interrupt-control.pdf))
- <span id="page-55-2"></span>3. *AXI4-Lite IPIF LogiCORE IP Product Guide* ([PG155\)](https://www.xilinx.com/cgi-bin/docs/ipdoc?c=axi_lite_ipif;v=latest;d=pg155-axi-lite-ipif.pdf)
- <span id="page-55-3"></span>4. *AXI Interrupt Controller (INTC) LogiCORE IP Product Guide* ([PG099](https://www.xilinx.com/cgi-bin/docs/ipdoc?c=axi_intc;v=latest;d=pg099-axi-intc.pdf))
- <span id="page-55-4"></span>5. *UltraScale Architecture Soft Error Mitigation Controller LogiCORE IP Product Guide* ([PG187](https://www.xilinx.com/cgi-bin/docs/ipdoc?c=sem_ultra;v=latest;d=pg187-ultrascale-sem.pdf))
- <span id="page-55-5"></span>6. *UltraScale Architecture Libraries Guide, v2016.2* ([UG974](https://www.xilinx.com/cgi-bin/docs/rdoc?d=xilinx2016_2/ug974-vivado-ultrascale-libraries.pdf ))
- <span id="page-55-6"></span>7. *Zynq UltraScale+ MPSoC Technical Reference Manual* ([UG1085\)](https://www.xilinx.com/support/documentation/user_guides/ug1085-zynq-ultrascale-trm.pdf)
- <span id="page-55-7"></span>8. *Zynq UltraScale+ MPSoC Register Reference* ([UG1087](https://www.xilinx.com/html_docs/registers/ug1087/ug1087-zynq-ultrascale-registers.html))
- <span id="page-55-8"></span>9. *Silicon Labs CP210x USB-to-UART Installation Guide* ([UG1033\)](https://www.xilinx.com/support/documentation/boards_and_kits/install/ug1033-cp210x-usb-uart-install.pdf)

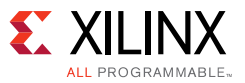

- 10. *Vivado Design Suite User Guide: Designing with IP* [\(UG896\)](https://www.xilinx.com/cgi-bin/docs/rdoc?v=latest;d=ug896-vivado-ip.pdf)
- 11. *Vivado Design Suite User Guide: Embedded Processor Hardware Design* ([UG898\)](https://www.xilinx.com/cgi-bin/docs/rdoc?v=latest;d=ug898-vivado-embedded-design.pdf)
- 12. *Processor System Reset Module LogiCORE IP Product Guide* ([PG164](https://www.xilinx.com/cgi-bin/docs/ipdoc?c=proc_sys_reset;v=latest;d=pg164-proc-sys-reset.pdf))
- 13. *AXI Interconnect LogiCORE IP Product Guide* [\(PG059\)](https://www.xilinx.com/cgi-bin/docs/ipdoc?c=axi_interconnect;v=latest;d=pg059-axi-interconnect.pdf)

# **Revision History**

The following table shows the revision history for this document.

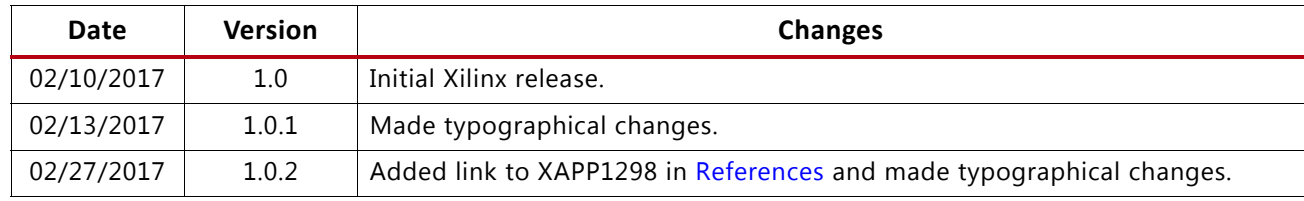

# **Please Read: Important Legal Notices**

The information disclosed to you hereunder (the "Materials") is provided solely for the selection and use of Xilinx products. To the maximum extent permitted by applicable law: (1) Materials are made available "AS IS" and with all faults, Xilinx hereby DISCLAIMS ALL WARRANTIES AND CONDITIONS, EXPRESS, IMPLIED, OR STATUTORY, INCLUDING BUT NOT LIMITED TO WARRANTIES OF MERCHANTABILITY, NON-INFRINGEMENT, OR FITNESS FOR ANY PARTICULAR PURPOSE; and (2) Xilinx shall not be liable (whether in contract or tort, including negligence, or under any other theory of liability) for any loss or damage of any kind or nature related to, arising under, or in connection with, the Materials (including your use of the Materials), including for any direct, indirect, special, incidental, or consequential loss or damage (including loss of data, profits, goodwill, or any type of loss or damage suffered as a result of any action brought by a third party) even if such damage or loss was reasonably foreseeable or Xilinx had been advised of the possibility of the same. Xilinx assumes no obligation to correct any errors contained in the Materials or to notify you of updates to the Materials or to product specifications. You may not reproduce, modify, distribute, or publicly display the Materials without prior written consent. Certain products are subject to the terms and conditions of Xilinx's limited warranty, please refer to Xilinx's Terms of Sale which can be viewed at [https://www.xilinx.com/legal.htm#tos;](https://www.xilinx.com/legal.htm#tos) IP cores may be subject to warranty and support terms contained in a license issued to you by Xilinx. Xilinx products are not designed or intended to be fail-safe or for use in any application requiring fail-safe performance; you assume sole risk and liability for use of Xilinx products in such critical applications, please refer to Xilinx's Terms of Sale which can be viewed at <https://www.xilinx.com/legal.htm#tos>.

#### **AUTOMOTIVE APPLICATIONS DISCLAIMER**

AUTOMOTIVE PRODUCTS (IDENTIFIED AS "XA" IN THE PART NUMBER) ARE NOT WARRANTED FOR USE IN THE DEPLOYMENT OF AIRBAGS OR FOR USE IN APPLICATIONS THAT AFFECT CONTROL OF A VEHICLE ("SAFETY APPLICATION") UNLESS THERE IS A SAFETY CONCEPT OR REDUNDANCY FEATURE CONSISTENT WITH THE ISO 26262 AUTOMOTIVE SAFETY STANDARD ("SAFETY DESIGN"). CUSTOMER SHALL, PRIOR TO USING OR DISTRIBUTING ANY SYSTEMS THAT INCORPORATE PRODUCTS, THOROUGHLY TEST SUCH SYSTEMS FOR SAFETY PURPOSES. USE OF PRODUCTS IN A SAFETY APPLICATION WITHOUT A SAFETY DESIGN IS FULLY AT THE RISK OF CUSTOMER, SUBJECT ONLY TO APPLICABLE LAWS AND REGULATIONS GOVERNING LIMITATIONS ON PRODUCT LIABILITY.

© Copyright 2017 Xilinx, Inc. Xilinx, the Xilinx logo, Artix, ISE, Kintex, Spartan, Virtex, Vivado, Zynq, and other designated brands included herein are trademarks of Xilinx in the United States and other countries. ARM is a registered trademark of ARM in the EU and other countries. All other trademarks are the property of their respective owners.